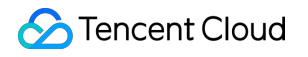

# **Tencent Real-Time Communication**

# **FAQs**

# 제품 문서

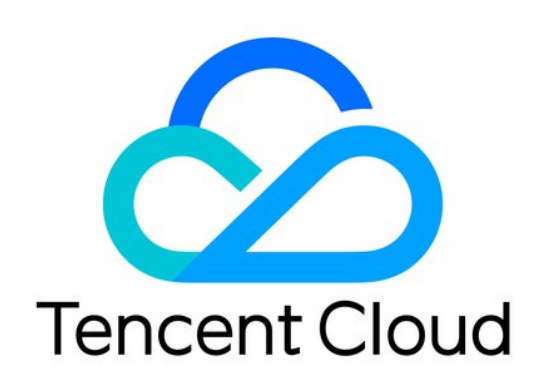

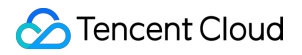

#### Copyright Notice

©2013-2022 Tencent Cloud. All rights reserved.

Copyright in this document is exclusively owned by Tencent Cloud. You must not reproduce, modify, copy or distribute in any way, in whole or in part, the contents of this document without Tencent Cloud's the prior written consent.

Trademark Notice

#### **C** Tencent Cloud

All trademarks associated with Tencent Cloud and its services are owned by Tencent Cloud Computing (Beijing) Company Limited and its affiliated companies. Trademarks of third parties referred to in this document are owned by their respective proprietors.

#### Service Statement

This document is intended to provide users with general information about Tencent Cloud's products and services only and does not form part of Tencent Cloud's terms and conditions. Tencent Cloud's products or services are subject to change. Specific products and services and the standards applicable to them are exclusively provided for in Tencent Cloud's applicable terms and conditions.

목록**:**

#### [FAQs](#page-3-0)

과금 [개요](#page-3-1) 기능 [관련](#page-6-0) [UserSig](#page-17-0) 관련 [방화벽](#page-22-0) 제한 처리 설치 [패키지](#page-24-0) 용량 축소 관련 질문 [Andriod](#page-26-0) 및 iOS 관련 [Web](#page-29-0) 관련 [Flutter](#page-34-0) 관련 [Electron](#page-37-0) 관련 [TRTCCalling](#page-45-0) Web 관련 [멀티미디어](#page-49-0) 품질 관련 기타 [질문](#page-54-0)

## <span id="page-3-1"></span><span id="page-3-0"></span>FAQs 과금 개요

최종 업데이트 날짜::2022-06-02 16:11:25

### 서비스 사용량이 많은데 할인을 받을 수 있나요**?**

- 일반 할인: 패키지 크기가 클수록 할인율이 커집니다. 예를 들어, 3M 이상의 패키지를 구매하면 20% 할인을 받을 수 있습니다.
- 장기 할인: TRTC 월간 소비 금액이 3,000USD를 초과하는 경우 [문의하기를](https://www.tencentcloud.com/contact-us) 통해 계약 체결 후 장기적 할인을 받을 수 있습니다.

#### **TRTC**는 어떻게 과금됩니까**?**

TRTC 요금은 서비스 종류에 따라 기본 서비스와 부가 서비스로 구분되며, 자세한 과금 안내는 [과금](https://www.tencentcloud.com/document/product/647/34610) 개요를 참고하시 기 바랍니다. 신규 사용자는 10,000분의 무료 [시간](https://www.tencentcloud.com/document/product/647/42735)이 제공됩니다.

#### 가격 계산기

TRTC 가격 [계산기를](https://www.tencentcloud.com/pricing/trtc/calculator) 확인하십시오.

#### 청구서와 차감 상세 내역은 어떻게 조회하나요**?**

과금 센터 > [청구서](https://console.tencentcloud.com/expense/bill/summary) 상세 내역에서 자세한 청구서와 차감 내역을 조회할 수 있습니다.

#### 과금 사용량의 상세 내역은 어떻게 조회**/**확인하나요**?**

- 실시간 사용량: TRTC 콘솔 [사용량](https://console.tencentcloud.com/trtc/statistics) 통계 페이지에서 사용량 그래프와 상세한 데이터를 조회할 수 있습니다. 당일 조회는 5분 단위의 상세 내역을, 기간 조회는 일별 취합 내역을 확인할 수 있습니다(분 단위 표시).
- 청구서 사용량: Tencent Cloud 과금 센터에서 청구서에 해당하는 상세 사용 내역을 [다운로드](https://console.tencentcloud.com/expense/bill/dosageDownload)할 수 있습니다. 다운 로드 결과는 Excel 파일로 저장되며, 5분 단위의 상세 내역과 일별 세부 내역을 확인할 수 있습니다(초 단위 표시).

주의:

사용량 데이터는 실시간으로 변하므로 최종 결산된 사용량과 소폭 차이가 있을 수 있습니다. 청구서 사용량을 기준으로 하십시오.

#### 패키지 잔여 시간은 어떻게 조회하나요**?**

패키지는 실시간 차감 방식을 사용해 5분마다 잔여 시간이 업데이트됩니다. [패키지](https://console.tencentcloud.com/trtc/package) 관리 페이지에서 잔여 시간을 조 회할 수 있습니다.

## 초 단위로 과금되는데 잔여 시간이 **1**분 미만일 때 **1**분으로 계산되면**,** 패키지 이용 시 시간이 더 많이 차감되 는 것 아닌가요**?**

아닙니다. 패키지 사용 시간 차감 시 당일 누적 시간을 기준으로 하므로, 중복으로 차감되지 않습니다. 다음은 패키지 시간 차감에 관한 예시입니다.

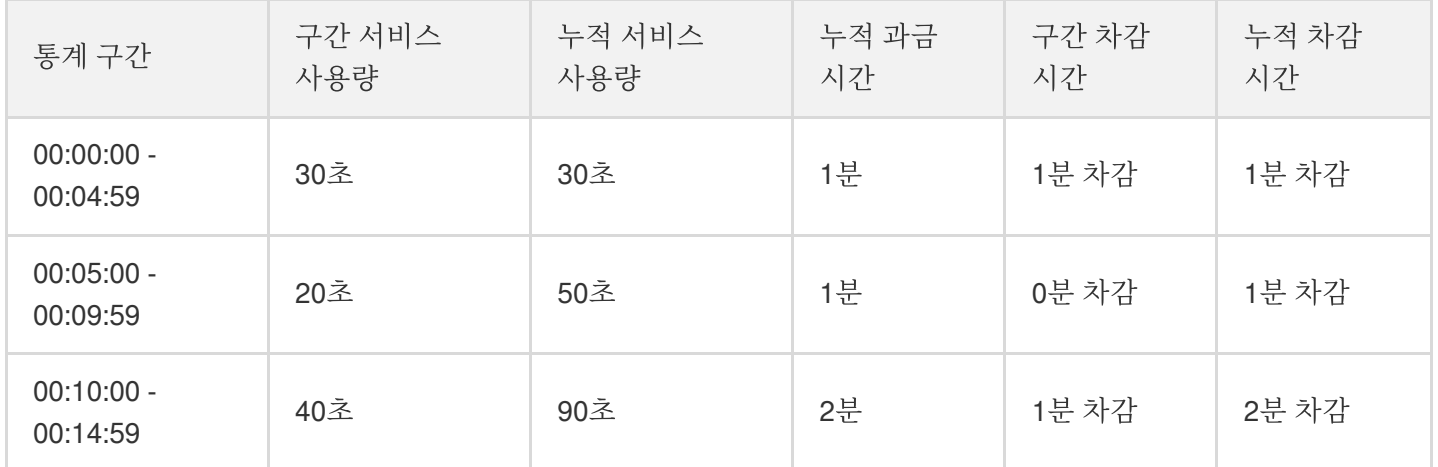

## 새로 구매한 패키지에서 패키지 구매 이후의 사용량보다 더 많은 사용량이 차감되는 이유는 무엇인가요**?**

새 패키지가 적용되면, 구매일 0시 이후 차감되지 않은 다른 패키지의 사용량이 차감됩니다. TRTC 콘솔의 사용량 통 계 [페이지에서](https://console.tencentcloud.com/trtc/statistics) 새로 구매한 패키지의 당일 사용 현황을 조회할 수 있습니다.

#### 구매한 음성**/**표준 화질**/**고화질 패키지를 범용 패키지로 전환할 수 있나요**?**

가능합니다. 전환 기준은 다음과 같습니다.

- 음성 패키지 1분 = 범용 패키지 1분.
- 표준 화질 패키지 1분 = 범용 패키지 2분.
- 고화질 패키지 1분 = 범용 패키지 4분.

전환 권한이 없습니다. 필요한 경우 티켓 [제출](https://console.tencentcloud.com/workorder/category)을 통해 도움을 요청하십시오.

#### 범용 패키지 구매 불가 메시지가 뜨는 이유는 무엇인가요**?**

글로벌 포털은 서비스 사용 전에 얼로우리스트 심사를 진행해야 합니다. 티켓 [제출](https://console.tencentcloud.com/workorder/category)을 통해 도움을 요청할 수 있습니 다.

#### 기본 서비스 예상 사용량과 비용은 어떻게 계산해야 하나요**?**

예상 사용량과 비용은 TRTC 가격 [계산기](https://buy.tencentcloud.com/price/trtc/calculator)로 계산할 수 있습니다.

#### 영상 통화 또는 비디오 **ILVB**를 사용했는데 왜 음성 시간이 집계되나요**?**

사용자가 멀티미디어 스트림을 구독하는 경우, 일반적으로 음성 및 비디오 데이터가 모두 포함됩니다. 발신 측에서 카메라를 비활성화하거나 수신 측에서 비디오 화면을 비활성화한 경우, 수신 측 네트워크에 이상이 있거나 방에 혼자 있는 경우에는 사용자가 비디오 화면을 수신하지 못합니다. TRTC는 사용자의 요금 절감을 위해 비디오 화면을 수신 하지 않은 경우 음성 시간으로 사용량을 통계합니다.

#### 화면 공유는 어떻게 과금되나요**?**

화면 공유는 개별적인 비디오 스트림 채널입니다. 사용자가 화면 공유한 비디오 스트림을 구독하고 비디오 화면을 수 신하면, 비디오의 길이에 따라 과금됩니다.

#### **CDN** 라이브 방송 시청은 어떻게 과금되나요**?**

TRTC는 릴레이 푸시 스트림을 통해 Cloud [Streaming](https://www.tencentcloud.com/document/product/267) Services 기능을 사용하여 CDN 라이브 방송 시청 기능을 제공 합니다. **CSS**는 실제 사용 현황에 따라 CDN 라이브 방송 시청 > 관련 요금을 청구합니다.

#### 방에 혼자 있어도 과금되나요**?**

방에 혼자 있는 경우, 푸시 스트림을 하지 않더라도(업스트림 데이터가 발생하지 않음) TRTC 클라우드 서비스 리소 스를 차지합니다. 방에 혼자 있으면 다른 사람의 멀티미디어 스트림을 구독할 수 없어 비디오 화면을 수신할 수 없으 므로, 음성 시간으로 서비스 사용량을 통계합니다.

#### 서비스 상태가 **'**비활성화됨**'**으로 표시되는 이유는 무엇입니까**?**

- Tencent Cloud 계정이 연체로 서비스가 중지되었을 수 있습니다. 연체 [요금](https://console.tencentcloud.com/expense/overview) 납부 후 서비스가 자동 복구됩니다.
- 애플리케이션을 수동으로 비활성화하여 서비스 중지 상태가 된 경우, [애플리케이션 활성화]를 클릭하여 서비스를 복구할 수 있습니다.

## <span id="page-6-0"></span>기능 관련

최종 업데이트 날짜::2022-10-27 11:33:45

## **TRTC RoomID**는 무엇입니까**?** 값의 범위는 어떻게 됩니까**?**

RoomID는 방을 고유하게 식별하며 범위는 1 - 4294967295입니다. 애플리케이션의 방 ID를 유지 관리하고 할당해야 합니다.

### **TRTC**에서 **UserID**는 무엇입니까**?** 값 범위는 무엇입니까**?**

UserID는TRTC 애플리케이션에서 사용자를 고유하게 식별합니다. 영어 알파벳(대소문자 구분), 숫자, 언더바를 포함 할 수 있으며 32바이트 이하가 바람직합니다.

#### **TRTC** 방의 라이프사이클은 어떻게 됩니까**?**

- 방에 가장 먼저 입장하는 사용자는 방의 소유자지만, 방 소유자는 수동으로 방을 닫을 수 없습니다.
- 통화 모드에서 TRTC는 모든 사용자가 방을 나갈 때 방을 닫습니다.
- 라이브 스트리밍 모드에서 방을 나간 마지막 사용자가 앵커인 경우 TRTC는 즉시 방을 닫습니다. 사용자가 시청자 인 경우 TRTC는 10분 후에 방을 닫습니다.
- 사용자는 예기치 않은 연결 해제가 발생한 후 90초 후에 방에서 퇴장됩니다. 모든 사용자의 연결이 끊어지면 90초 후에 방이 닫힙니다. 연결이 끊긴 후 대기 시간도 청구됩니다.
- 사용자가 존재하지 않는 방에 입장을 시도하면 TRTC는 입력된 ID로 자동으로 방을 생성합니다.

#### 사용자는 오디오**/**비디오 스트림을 구독할 수 없습니까**?**

'즉시 스트리밍'을 활성화하기 위해 TRTC는 기본적으로 방 입장 시 사용자에게 오디오/비디오 스트림을 구독합니다. setDefaultStreamRecvMode API를 호출하여 수동 구독 모드로 전환할 수 있습니다.

#### **TRTC**에서 **CDN**으로 중계할 스트림 **ID**를 지정할 수 있나요**?**

예. enterRoom의 TRTCParams를 통해 streamId를 지정하거나, startPublishing API를 호출하여 streamId를 전달할 수 있습니다.

#### **TRTC** 라이브 방송은 어떤 역할을 지원하며**,** 어떤 차이가 있습니까**?**

라이브 스트리밍 시나리오(TRTCAppSceneLIVE 및 TRTCAppSceneVoiceChatRoom)는 TRTCRoleAnchor(앵커)와 TRTCRoleAudience(시청자)의 두 가지 역할을 지원합니다. 앵커는 오디오/비디오 데이터를 보내고 받을 수 있지만 시청자는 다른 사람의 데이터만 받고 재생할 수 있습니다. switchRole()을 호출하여 역할을 전환할 수 있습니다.

## **TRTC**의 역할**(Role)**은 무엇입니까**?**

TRTC에서 역할(앵커 및 시청자)은 라이브 스트리밍 시나리오에서만 적용할 수 있습니다. 동시에 50명의 사용자에게 할당할 수 있는 앵커 역할(TRTCRoleAnchor)은 오디오/비디오를 보내고 받을 수 있습니다. 동시에 10만명의 사용자 에게 할당할 수 있는 시청자 역할(TRTCRoleAudience)은 오디오/비디오만 수신할 수 있습니다.

#### **TRTC** 회의실에서 지원되는 애플리케이션 시나리오는 무엇입니까**?**

다음 애플리케이션 시나리오가 지원됩니다.

- TRTCAppSceneVideoCall: 화상 통화 시나리오는 일대일 화상 통화, 최대 300명까지 참여하는 화상 회의, 온라인 의료 상담, 화상 채팅 및 화상 인터뷰에 적합합니다.
- TRTCAppSceneLIVE: 인터랙션 비디오 스트리밍 시나리오는 대기 시간이 짧은 라이브 비디오 스트리밍, 최대 10 만명의 참가자를 위한 인터랙션 교실, 라이브 비디오 경쟁, 비디오 데이트, 원격 교육 및 대규모 회의에 적합합니 다.
- TRTCAppSceneAudioCall: 음성 통화 시나리오는 일대일 음성 통화, 최대 300명이 참여할 수 있는 음성 회의, 음성 채팅 및 온라인 늑대인간 플레이에 적합합니다.
- TRTCAppSceneVoiceChatRoom: 인터랙션 오디오 스트리밍 시나리오는 저지연 오디오 스트리밍, 라이브 오디오 공동 앵커링, 오디오 채팅방, 노래방 및 라디오에 적합합니다.

#### **TRTC**에서 지원하는 플랫폼에는 어떤 것이 있습니까**?**

iOS, Android, Windows(C++), Unity, Mac, Web, Electron 등의 플랫폼을 지원합니다. 자세한 내용은 [플랫폼](https://www.tencentcloud.com/document/product/647/35078) 지원을 참 고하십시오.

#### **TRTC** 라이트 버전과 **TRTC** 프로 버전의 차이점은 무엇입니까**?**

자세한 내용은 버전 [비교를](https://www.tencentcloud.com/document/product/647/34615) 참고하십시오.

#### **TRTC**는 라이브 스트리밍 중 공동 앵커링을 지원합니까**?**

지원합니다. 운영 가이드를 참고하십시오.

- 라이브 방송 모드 실행[\(iOS&Mac\)](https://www.tencentcloud.com/document/product/647/35107)
- 라이브 방송 모드 실행[\(Android\)](https://www.tencentcloud.com/document/product/647/35108)
- 라이브 방송 모드 실행[\(Windows\)](https://www.tencentcloud.com/document/product/647/35109)
- 라이브 방송 모드 실행[\(Electron\)](https://www.tencentcloud.com/document/product/647/36070)
- 라이브 [스트리밍](https://www.tencentcloud.com/document/product/647/35110) 모드 실행(Web)

#### **TRTC**는 동시에 최대 몇 개의 방을 생성할 수 있습니까**?**

동시에 4294967294개의 방이 존재할 수 있으며, 누적 방 수량에는 제한이 없습니다.

#### 방은 어떻게 생성합니까**?**

방은 사용자가 방에 들어갈 때 TRTC에 의해 자동으로 생성됩니다. 따라서 수동으로 방을 만들 필요가 없습니다. '방 입장'을 위해 클라이언트 API를 호출하기만 하면 됩니다.

- iOS & Mac > [enterRoom](https://liteav.sdk.qcloud.com/doc/api/zh-cn/group__TRTCCloud__ios.html#a96152963bf6ac4bc10f1b67155e04f8d)
- Android > [enterRoom](https://liteav.sdk.qcloud.com/doc/api/zh-cn/group__TRTCCloud__android.html#abfc1841af52e8f6a5f239a846a1e5d5c)
- Windows  $(C_{++})$  > enterRoom
- $\bullet$  Windows  $(C#)$  > [enterRoom](https://liteav.sdk.qcloud.com/doc/api/zh-cn/group__ITRTCCloud__csharp.html#afbb3a1e6f73f339d47368a7d620a995f)
- Electron > [enterRoom](https://web.sdk.qcloud.com/trtc/electron/doc/zh-cn/trtc_electron_sdk/TRTCCloud.html#enterRoom)
- $Web > 0$  $Web > 0$

## **TRTC**의 비디오 서버는 대역폭을 최대 얼마까지 지원합니까**?**

제한이 없습니다.

### **TRTC**는 프라이빗 배포를 지원합니까**?**

TRTC 프라이빗 배포는 현재 지원하지 않습니다. 서비스 사용 관련 문의사항은 colleenyu@tencent.com으로 연락주 시기 바랍니다.

프라이빗 클라이언트 제한 사항: 네이티브 SDK(iOS, Mac, Android 및 Windows), WebRTC는 지원되며, 미니프로그 램은 지원되지 않습니다.

#### **TRTC**에서 **CDN**으로 릴레이를 활성화하려면 도메인 이름을 **ICP** 비안 번호로 등록해야 합니까**?**

예, 관련 규정에 따라 재생 도메인을 등록해야 합니다.

#### **TRTC**의 평균 지연 시간은 얼마입니까**?**

전 세계 TRTC의 평균 end to end 지연은 300ms 미만입니다.

#### **TRTC**는 액티브 콜 기능을 지원합니까**?**

신호 채널을 사용하여 이 기능을 활성화할 수 있습니다. 예를 들어 Instant [Messaging](https://www.tencentcloud.com/product/im)의 사용자 정의 메시지 기능을 사용하여 활성 통화를 활성화할 수 있습니다. 자세한 내용은 [SDK](https://www.tencentcloud.com/document/product/647/34615) 소스 코드의 시나리오별 Demo를 참고하십시오.

#### **TRTC**에서 일대일 영상통화를 할 때 블루투스 이어폰을 사용할 수 있나요**?**

예, 사용할 수 있습니다.

#### **TRTC**는 **PC**에서 화면 공유를 지원합니까**?**

예, 지원합니다. 자세한 내용은 다음 문서를 참고하십시오.

- 실시간 화면 공유[\(Windows\)](https://www.tencentcloud.com/document/product/647/37335)
- [실시간](https://www.tencentcloud.com/document/product/647/37336) 화면 공유(Mac)
- [실시간](https://www.tencentcloud.com/document/product/647/35163) 화면 공유(Web)

화면 공유 API에 대한 자세한 내용은 [Windows\(C++\)](https://www.tencentcloud.com/document/product/647/35131) API를 참고하십시오. 또한, [Electron](https://www.tencentcloud.com/document/product/647/35141) API를 사용할 수도 있습니 다.

## **TRTC**에서 로컬 비디오 파일을 공유할 수 있습니까**?**

지원합니다. [사용자](https://www.tencentcloud.com/document/product/647/35158) 정의 컬렉션 및 렌더링 기능을 사용하여 이를 달성할 수 있습니다.

#### 라이브 스트리밍 세션을 녹화하고 녹화 파일을 휴대폰에 로컬로 저장할 수 있습니까**?**

녹화 파일은 휴대폰에 직접 저장할 수 없습니다. 녹화 파일은 VOD로 저장됩니다. VOD에서 다운로드하여 휴대폰에 저장할 수 있습니다.

#### **TRTC**는 오디오 전용 스트림을 지원합니까**?**

네, 그렇습니다.

#### 같은 방에 하나 이상의 화면 공유 이미지가 있을 수 있습니까**?**

현재 한 방에 하나의 화면 공유 서브 스트림만 허용됩니다.

### 지정된 창을 공유할 때**(SourceTypeWindow)** 창 크기가 변경되면 비디오 스트림의 해상도도 그에 따라 변경됩니까**?**

기본적으로 SDK는 공유 창의 크기에 따라 인코딩 매개변수를 자동으로 조정합니다.

고정 해상도가 필요한 경우 setSubStreamEncoderParam API를 호출하여 화면 공유를 위한 인코딩 매개변수를 설정 하거나 startScreenCapture API 호출 시 매개변수를 지정하십시오.

#### **TRTC**는 **1080P** 비디오를 지원합니까**?**

예, 지원합니다. SDK의 비디오 인코딩 매개변수 setVideoEncoderParam을 통해 해상도를 설정할 수 있습니다.

#### **TRTC**에서 데이터 캡처를 사용자 정의할 수 있습니까**?**

일부 플랫폼에서만 지원합니다. 자세한 내용은 사용자 정의 컬렉션 및 [렌더링을](https://www.tencentcloud.com/document/product/647/35158) 참고하십시오.

#### **TRTC**와 **LVB SDK** 간의 통신이 가능합니까**?**

불가능합니다.

#### **TRTC**는 **MLVB**와의 통신이 가능합니까**?**

TRTC와 MLVB는 백엔드 아키텍처가 다르기 때문에 서로 통신할 수 없습니다. 그러나 TRTC에서 CDN으로 스트림을 릴레이할 수 있습니다.

#### **TRTC**에서 서로 다른 방 입장 모드**(AppScene)**는 어떻게 다른가요**?**

TRTC에는 4가지 방 입장 모드가 있습니다. 통화 모드는 화상 통화(VideoCall) 및 음성 통화(·VoiceCall')이며, 라이브 스트리밍 모드는 인터랙션 비디오 라이브 스트리밍(Live) 및 인터랙션 오디오 라이브 스트리밍(VoiceChatRoom)입니 다.

- 통화 모드의 TRTC는 단일 방에 최대 300명이 동시 접속할 수 있으며 최대 50명이 동시에 발언할 수 있습니다. 일 대일 영상 통화, 300명 화상 회의, 온라인 진료, 원격 면접, 화상 고객서비스, 온라인 마피아 게임 등의 응용 시나리 오에 적합합니다.
- 라이브 스트리밍 모드는 각 방에서 최대 10만명의 동시 사용자를 지워하며 부드러운 마이크 온/오프가 가능합니 다. 공동 앵커링 대기 시간은 300ms 미만으로 유지되고 시청 대기 시간은 1000ms 미만입니다. 라이브 스트리밍

모드는 대기 시간이 짧은 인터랙션 라이브 스트리밍, 최대 10만명의 참가자를 위한 인터랙션 강의실, 화상 소개팅, 온라인 교육, 원격 교육 및 초대형 회의와 같은 시나리오에 적합합니다.

#### **TRTC**에서 화상 통화 중에 핸즈프리 모드를 사용할 수 있습니까**?**

예. 오디오 경로를 설정하여 핸즈프리 모드를 활성화할 수 있습니다. Native SDK에서 setAudioRoute API를 사용하여 경로를 전환합니다.

#### **TRTC**는 볼륨 알림을 지원합니까**?**

지원합니다. enableAudioVolumeEvaluation API를 호출하여 볼륨 알림을 활성화할 수 있습니다.

#### **TRTC**는 미러 이미지를 지원합니까**?**

지원합니다. setLocalViewMirror API를 호출하여 로컬 카메라의 미리보기 이미지에 대한 미러링 모드를 설정하거나 setVideoEncoderMirror를 호출하여 인코딩된 이미지에 대한 미러링 모드를 설정할 수 있습니다.

#### **TRTC** 통화의 오디오를 녹음하고 녹음 파일을 로컬에 저장할 수 있습니까**?**

예. startAudioRecording을 호출하여 로컬 사용자, 원격 사용자 및 BGM을 포함한 모든 통화 오디오를 PCM, WAV 또 는 AAC 형식의 단일 파일에 녹음할 수 있습니다.

#### **TRTC** 통화의 비디오를 파일로 녹화할 수 있습니까**?**

TRTC는 로컬 서버에서 오디오/비디오 녹음을 지원합니다. 이 기능을 사용하려면 SDK 및 지침에 대한 티켓 [제출](https://console.tencentcloud.com/workorder/category)을 하십시오.

클라우드 녹화 기능을 사용하여 비디오를 녹화할 수도 있습니다.

#### **TRTC**는 **WeChat**과 같은 플로팅 창 또는 큰 이미지와 작은 이미지 간의 창 전환을 지원합니까**?**

이러한 기능은 TRTC SDK가 제한을 설정하지 않는 UI 디자인의 일부입니다. 공식 Demo는 이미지 오버레이 및 그리 드 레이아웃을 위한 샘플 코드를 제공하고 플로팅 창, 큰/작은 창 전환 및 창 드래그를 지원합니다. 자세한 내용은 공 식 Demo를 [참고하십시오](https://github.com/tencentyun/TUICalling).

#### **TRTC**에서 음성 전용 통화를 하려면 어떻게 해야 하나요**?**

TRTC는 오디오와 비디오에 대해 별도의 채널을 사용하지 않습니다. startLocalPreview가 아닌 startLocalAudio만 호 출하여 음성 전용 호출을 할 수 있습니다.

#### **CDN**으로 릴레이를 활성화하고 **TRTC**에서 오디오 전용 통화를 녹음하려면 어떻게 합니까**?**

- TRTC SDK v6.9 이전 버전에서는 json{\"Str\_uc\_params\":{\"pure\_audio\_push\_mod\":1}} 을 생 성하여 입장 시 TRTCParams.businessInfo에 전달해야 합니다. 1은 CDN으로의 중계, 2는 CDN으로 중계 및 녹음 을 의미합니다.
- TRTC SDK 6.9 이상에서는 방 입장 시 scene 매개변수를 TRTCAppSceneAudioCall 또는 TRTCAppSceneVoiceChatRoom으로 설정하기만 하면 됩니다.

#### 사용자를 퇴장시키거나**,** 사용자가 말하는 것을 금지하거나**, TRTC** 방에서 사용자를 음소거할 수 있습니까**?**

예, 할 수 있습니다.

- 간단한 시그널링 작업을 통해 기능을 활성화하려면 TRTC의 사용자 정의 시그널링 API인 sendCustomCmdMsg를 사용하여 자신의 제어 시그널링을 정의하면 메시지를 수신한 사용자가 예상한 작업을 수행합니다. 예를 들어, 사 용자를 퇴장시키려면 퇴장 신호를 정의하기만 하면 수신하는 사용자가 방을 나갈 것입니다.
- 보다 포괄적인 운영 로직을 구현하고 싶다면 Instant [Messaging](https://www.tencentcloud.com/document/product/1047)을 이용하여 TRTC 룸을 IM 그룹에 매핑하고, 그룹 의 사용자 정의 메시지 보내기/받기를 통해 기능을 활성화합니다.

#### **TRTC**는 **RTMP/FLV** 스트림을 가져와서 재생할 수 있습니까**?**

예. TRTC SDK에는 TXLivePlayer가 통합되어 있습니다. 더 많은 플레이어 기능이 필요한 경우 모든 기능을 갖춘 LiteAVSDK\_Professional을 사용하는 것이 좋습니다.

#### **TRTC** 통화에는 몇 명이 참여할 수 있나요**?**

- 통화 시나리오에서 각 방은 최대 300명의 동시 사용자를 수용할 수 있으며 최대 50명의 사용자가 동시에 카메라 또는 마이크를 켤 수 있습니다.
- 라이브 스트리밍 시나리오에서 각 방은 최대 10만명의 동시 사용자를 수용할 수 있으며, 그 중 최대 50명에게 앵커 역할을 할당하고 동시에 카메라 또는 마이크를 켤 수 있습니다.

#### **TRTC**에서 라이브 스트리밍 세션을 시작하려면 어떻게 해야 하나요**?**

TRTC는 최대 10만명의 참가자가 공동 앵커링 대기 시간을 200ms 미만으로 유지하고 시청 대기 시간을 1s 미만으로 허용하는 대기 시간이 짧은 전용 인터랙션 라이브 스트리밍 솔루션을 제공합니다. 열악한 네트워크 조건에 탁월하게 적응하며 복잡한 모바일 네트워크 환경에 최적화되어 있습니다.

자세한 작업 가이드는 라이브 방송 모드 실행[\(iOS&Mac\)](https://www.tencentcloud.com/document/product/647/35107)을 참고하십시오.

#### **TRTC**의 사용자 정의 메시지 전송 **API**를 사용하여 채팅 및 화면 댓글과 같은 기능을 구현할 수 있나요**?**

아니요. 사용자 정의 메시지 전송은 단순하고 저주파 신호 시나리오를 위한 것입니다. 자세한 내용은 사용자 정의 메 시지 보내기 사용 [제한](https://www.tencentcloud.com/document/product/647/35159)을 참고하십시오.

#### **TRTC**에서 배경 음악을 반복할 수 있나요**?** 배경 음악의 재생 진행률을 조정할 수 있습니까**?**

예. 재생 완료 콜백에서 재생 API를 다시 호출하여 배경 음악을 반복할 수 있습니다. TXAudioEffectManager의 seekMusicToPosInMS를 사용하여 재생 진행률을 설정할 수 있습니다.

설명:

버전 7.3부터 TXAudioEffectManager의 setBGMPosition()이 seekMusicToPosInMS로 대체되었습니다.

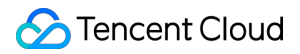

### **TRTC**에서 콜백을 통해 사용자의 출입을 들을 수 있나요**?onUserEnter/onUserExit**를 사용할 수 있나 요**?**

예. onRemoteUserEnterRoom/onRemoteUserLeaveRoom을 사용하여 사용자의 입/퇴장을 수신할 수 있지만 콜백은 데이터를 보낼 수 있는 사용자에 대해서만 트리거됩니다.

설명:

onUserEnter/onUserExit는 버전 6.8부터onRemoteUserEnterRoom/onRemoteUserLeaveRoom으로 대체되었 습니다.

## **TRTC**에서 네트워크 연결 끊김 및 재연결을 어떻게 수신합니까**?**

다음 콜백을 통해 이벤트를 수신할 수 있습니다.

- onConnectionLost: SDK와 서버의 연결이 끊어졌습니다.
- onTryToReconnect: SDK가 서버에 다시 연결 중입니다.  $\bullet$
- onConnectionRecovery: SDK가 서버에 다시 연결됩니다.

### **TRTC SDK**는 자동 재접속을 지원하나요**?**

SDK는 연결이 끊긴 후 자동으로 사용자를 다시 연결합니다. 30분 이내에 사용자를 다시 연결하지 못하면 방에서 사 용자를 제거하고 -3301 오류를 반환합니다.

다음 이미지는 Userid1이 방에 들어갈 때, SDK에서 연결을 끊고 방에 다시 들어갈 때 트리거되는 콜백을 보여줍니다.

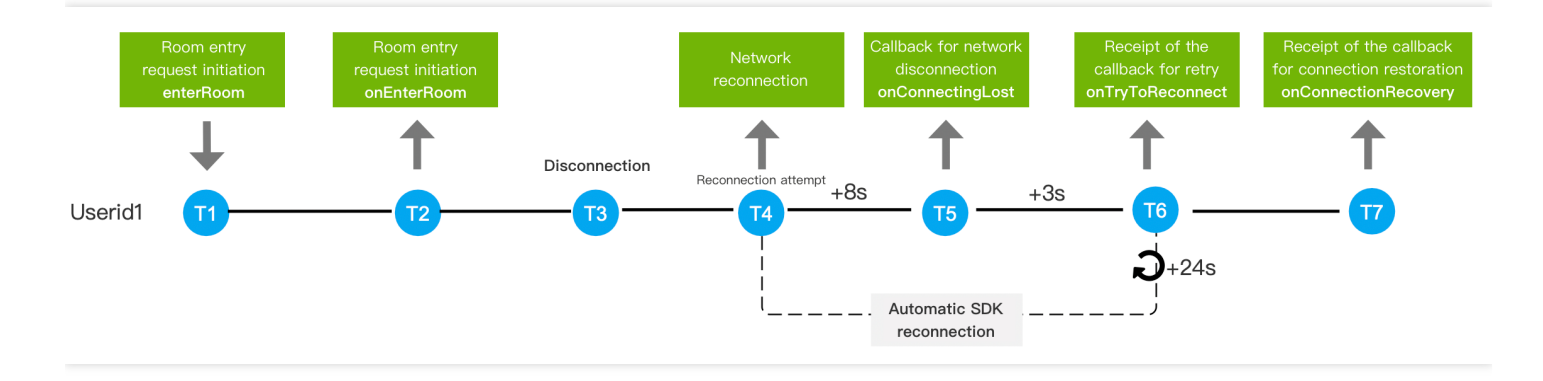

#### 설명:

- T1: 사용자가 'enterRoom' API를 호출하여 방에 입장합니다.
- T2: Userid1은 'onEnterRoom' 콜백을 수신하고 Userid2는 약 300ms(대기 시간) 후에 onRemoteUserEnterRoom 콜백을 수신합니다.
- T3: Userid1이 네트워크 문제로 연결이 끊겼고 SDK가 사용자에게 다시 연결을 시도합니다.
- T4: Userid1이 처음 8초 이내에 다시 연결되지 않으면 사용자는 'onConnectionLost' 콜백을 수신합니다.
- T5: 3초가 더 지나도 Userid1이 다시 연결되지 않으면 사용자는 onTryToReconnect 콜백을 수신합니다.
- T6: Userid1은 24초마다 onTryToReconnect 콜백을 수신합니다.
- T7: onConnectionLost 콜백 후 90s 후 Userid2가 onRemoteUserLeaveRoom 콜백을 수신합니다. 이는 Userid1이 오프라인 상태임을 나타냅니다.
- T8: 90s 중 어느 시점에서든 재접속이 성공하면 Userid1은 onConnectionRecovery 콜백을 수신합니다.

## 첫 번째 프레임 렌더링을 위한 콜백이 있습니까**?** 이미지 렌더링 또는 오디오 재생의 시작을 들을 수 있습니 까**?**

예. onFirstVideoFrame/onFirstAudioFrame을 사용하여 이벤트를 수신할 수 있습니다.

## **TRTC**에서 동영상의 스크린샷 기능을 지원합니까**?**

현재 iOS/Android에서 snapshotVideo()를 호출하여 로컬 및 원격 비디오의 스크린샷 기능을 지원합니다.

### 블루투스 이어폰과 같은 주변기기를 **TRTC**에 연결하지 못하는 이유는 무엇인가요**?**

현재 TRTC는 주류 블루투스 이어폰 및 주변기기를 지원하지만 일부 장치의 경우 여전히 호환성 문제가 있습니다. 장 치의 호환성을 테스트하려면 공식 Demo 및 QQ 음성/영상 통화를 사용하는 것이 좋습니다.

## **TRTC** 음성**/**영상 통화의 업스트림**/**다운스트림 비트레이트**,** 해상도**,** 패킷 손실률**,** 오디오 샘플 속도와 같은 정보는 어떻게 얻나요**?**

SDK의 onStatistics() API를 호출하여 통계를 얻을 수 있습니다.

## **TRTC**의 배경음악 **API playBGM()**이 온라인 음악을 지원하나요**?**

아니요. 현재 로컬 음악만 지원합니다. 온라인 음악 파일을 다운로드한 다음 playBGM()을 호출하여 재생할 수 있습니 다.

#### 로컬 오디오 캡처 볼륨이나 각 원격 사용자의 재생 볼륨을 설정할 수 있나요**?**

예. setAudioCaptureVolume()을 호출하여 SDK의 오디오 캡처 볼륨을 설정하고 setRemoteAudioVolume()을 호출하 여 원격 사용자의 재생 볼륨을 설정할 수 있습니다.

#### **stopLocalPreview**와 **muteLocalVideo**의 차이점은 무엇입니까**?**

- stopLocalPreview는 로컬 비디오 캡처를 중지하는 데 사용됩니다. 이 API를 호출하면 귀하와 다른 사용자 모두 귀 하의 이미지를 볼 수 없습니다.
- muteLocalVideo는 로컬 비디오 이미지 전송을 중지하는 데 사용됩니다. 이 API를 호출하면 다른 사용자는 귀하의 이미지를 볼 수 없지만 여전히 자신의 이미지를 미리 볼 수 있습니다.

## **stopLocalAudio**와 **muteLocalAudio**의 차이점은 무엇입니까**?**

- stopLocalAudio는 로컬 오디오의 캡처 및 전송을 비활성화하는 데 사용됩니다.
- muteLocalAudio가 호출되면 TRTC는 오디오/비디오 데이터 전송을 중지하지 않습니다. 매우 낮은 비트 레이트로 음소거된 데이터 패킷을 계속 보냅니다.

#### **TRTC SDK**는 어떤 해상도를 지원합니까**?**

더 나은 화질을 위해 화면 품질 [설정에](https://www.tencentcloud.com/document/product/647/35153) 안내된 대로 해상도를 설정하는 것을 권장합니다.

#### **TRTC SDK**에서 업스트림 비디오 비트 레이트**,** 해상도 및 프레임 속도를 설정하려면 어떻게 합니까**?**

TRTCCloud의 setVideoEncoderParam() API를 호출하여 TRTCVideoEncParam에 videoResolution(해상도), videoFps(프레임 레이트), videoBitrate(비트 레이트)를 설정합니다.

#### **TRTC SDK**에서 동영상을 회전하려면 어떻게 하나요**?**

자세한 내용은 [비디오](https://www.tencentcloud.com/document/product/647/35154) 화면 회전 및 축소와 확대를 참고하십시오.

#### 가로 모드에서 영상 통화를 하려면 어떻게 하나요**?**

자세한 내용은 [비디오](https://www.tencentcloud.com/document/product/647/35154) 화면 회전 및 축소와 확대을 참고하십시오.

#### 로컬 및 원격 비디오가 다른 경우 회전을 어떻게 일치시키나요**?**

자세한 내용은 [비디오](https://www.tencentcloud.com/document/product/647/35154) 화면 회전 및 축소와 확대을 참고하십시오.

#### **TRTC**에서 권장하는 이미지 품질 관련 설정**(**비트 레이트**,** 해상도**,** 프레임 레이트**)**은 무엇입니까**?**

자세한 내용은 화면 품질 설정 > 권장 [설정을](https://www.tencentcloud.com/document/product/647/35153#.E6.8E.A8.E8.8D.90.E7.9A.84.E9.85.8D.E7.BD.AE) 참고하십시오.

#### **TRTC**에서 네트워크 속도를 테스트할 수 있나요**?** 어떻게 작업합니까**?**

예, 할 수 있습니다. 자세한 내용은 통화 전 [네트워크](https://www.tencentcloud.com/document/product/647/35156) 속도 테스트를 참고하십시오.

#### 승인된 사용자만 방에 들어갈 수 있도록 **TRTC** 방에 대한 액세스를 제어할 수 있습니까**?**

예. 자세한 내용은 고급 권한 제어 [활성화](https://www.tencentcloud.com/document/product/647/35157)를 참고하십시오.

#### **TRTC**는 **RTMP/FLV** 스트림을 가져와서 재생할 수 있습니까**?**

예.

#### **TRTC**는 사용자 정의 렌더링을 위해 어떤 형식을 지원합니까**?**

- iOS: i420, NV12 및 BGRA
- Android: I420 및 texture2d

## **TRTC**란 무엇인가요**?**

Tencent의 네트워크 및 오디오/비디오 기술에 대한 다년간의 경험을 활용하여 Tencent Real-Time Communication(TRTC)은 그룹 오디오/비디오 통화 및 대기 시간이 짧은 인터랙션 라이브 스트리밍을 위한 솔루션을 제공합니다. TRTC를 사용하면 비용 효율적이고 대기 시간이 짧은 고품질 인터랙션 오디오/비디오 서비스를 빠르게 개발할 수 있습니다. 자세한 내용은 제품 [개요](https://www.tencentcloud.com/document/product/647/35078)를 참고하십시오.

#### **TRTC Demo**는 어떻게 체험해 볼 수 있나요**?**

자세한 내용은 [Demo](https://www.tencentcloud.com/document/product/647/35076) 체험를 참고하십시오.

#### **TRTC**를 빨리 시작하려면 어떻게 해야 하나요**?**

TRTC는 다양한 플랫폼에 대한 Demo 소스 코드를 제공하여 자신의 앱을 빠르게 구축할 수 있도록 합니다. 자세한 내 용은 신규 사용자 [가이드를](https://www.tencentcloud.com/document/product/647/39386) 참고하십시오.

#### **TRTC**에서 클라우드 녹화 및 재생을 활성화하려면 어떻게 해야 하나요**?**

자세한 내용은 [클라우드](https://www.tencentcloud.com/document/product/647/35426) 녹화 및 재생을 참고하십시오.

#### **TRTC**는 뷰티 필터를 지원하나요**?**

네, 그렇습니다. TRTC는 AI 뷰티 필터, 메이크업 효과, 얼굴 특징 보정, 그린 스크린 키잉 등 얼굴 인식 기술을 기반으 로 다양한 효과를 제공합니다.

- Web에서 뷰티 필터를 사용하려면 뷰티 필터 [활성화](https://web.sdk.qcloud.com/trtc/webrtc/doc/zh-cn/tutorial-28-advanced-beauty.html)를 참고하십시오.
- 네이티브 TRTC SDK의 AI 뷰티 필터는 Tencent Effect SDK에서 청구하는 부가 가치 서비스입니다.

설명:

현재 iOS 및 Android용 TRTC Professional만 AI 뷰티 필터를 지원합니다.

#### 중국 본토 밖에서도 **TRTC**를 사용할 수 있나요**?**

중국 본토 외에도 홍콩 및 기타 지역에서도 TRTC를 사용할 수 있습니다.

설명:

- TRTC는 전 세계적으로 안정적이고 안전한 네트워크 연결을 제공합니다. Tencent Cloud의 독점적인 다단 계 주소 지정 알고리즘을 사용하며 전체 네트워크의 노드에 연결할 수 있습니다. 풍부한 고대역폭 리소스와 전 세계적으로 분산된 엣지 서버를 통해 전 세계적으로 평균 end-to-end 대기 시간을 300ms 미만으로 유지 할 수 있습니다.
- 국제 연결은 실제 현지 상황 및 적용 시나리오의 영향을 받을 수 있습니다.

#### **TRTC**는 이미지에서 부적절한 콘텐츠 감지를 지원합니까**?**

TRTC는 라이브 스트리밍 중 음란물, 정치적으로 민감한 기타 부적절한 콘텐츠를 차단합니다.

#### 방에 있는 모든 사용자의 정보를 어떻게 조회하나요**?**

현재 방에 있는 모든 사용자의 정보를 조회할 수 없습니다.

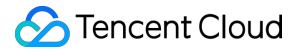

### **TRTC**는 다른 **RTSP** 스트림을 수신할 수 있습니까**?**

아니요, 할 수 없지만 RTMP 스트리밍을 지원합니다. 자세한 내용은 RTMP [프로토콜](https://www.tencentcloud.com/document/product/647/44275) 푸시 스트림에 TRTC 연결하기 를 참고하십시오.

#### **TRTC**는 듀얼 채널 인코딩을 지원합니까**?**

예, TRTC는 듀얼 채널 오디오를 지원합니다.

#### 스트림을 게시할 때 **TRTC**는 스트림을 먼저 패키징하거나 인코딩합니까**?**

데이터 캡처 후 TRTC는 패키징하기 전에 스트림을 먼저 인코딩합니다.

#### **TRTC SDK**는 **swift**를 사용합니까**?**

Model 레이어는 Objective-C를 사용하고 UI 레이어는 Swift를 사용합니다.

#### 내 계정이 개인 계정인 경우 **TRTC**를 사용할 수 있나요**?**

예, 사용할 수 있습니다.

## <span id="page-17-0"></span>UserSig 관련

최종 업데이트 날짜::2022-12-23 11:09:39

## UserSig는 무엇입니까?

UserSig란 Tencent Cloud가 설계한 일종의 보안 서명으로, 악성 해커가 귀하의 클라우드 서비스 사용권을 도용하는 것을 방지합니다.

현재 Tencent Cloud의 TRTC, IM, MLVB 등의 서비스는 모두 이 보안 메커니즘을 사용하고 있으며, 이러한 서비스를 사용하려면 해당 SDK의 초기화 또는 로그인 함수에 SDKAppID, UserID, UserSig의 주요 정보를 제공해야 합니다. 이 중, SDKAppID는 귀하의 애플리케이션 식별에 사용되고, UserID는 귀사의 사용자 식별에 사용됩니다. UserSig는 이 둘을 기반으로 보안 서명을 계산합니다. UserSig는 **HMAC SHA256** 암호화 알고리즘으로 계산됩니다. 해커가 UserSig를 위조하지 못하는 이상 귀하의 클라우드 서비스 트래픽을 도용할 수 없습니다.

UserSig의 계산 원리는 다음 이미지와 같으며, 그 본질은 SDKAppID, UserID, ExpireTime 등 주요 정보에 대해 해시 암호화를 1회 진행하는 것입니다.

*//UserSig* 계산 공식*,* 여기서 *secretkey*는 *usersig* 계산용 암호화 키 usersig = hmacsha256(secretkey, (userid + sdkappid + currtime + expire + base64(userid + sdkappid + currtime + expire)))

설명:

- 'currtime'은 현재 시스템 시간이고 'expire'는 서명 만료 시간입니다.
- 상기 그림은 UserSig를 계산하는 방법만을 보여줍니다. UserSig 연결 코드를 구현하는 방법에 대한 자세한 내용은 클라이언트 계산 UserSig 및 서버 계산 UserSig를 참고하십시오.

## 디버깅 및 실행 단계에서 UserSig를 계산하는 방법은 무엇입니까?

현재 Demo를 빠르게 실행하고 TRTC SDK의 기능에 대해 배우고 싶다면 [클라이언트](#page-18-0) 샘플 코드 및 [콘솔](#page-19-0) 메소드를 통 해 UserSig를 계산하고 얻을 수 있습니다. 다음을 참고하십시오.

주의:

UserSig를 얻기 위한 위의 두 가지 계산 방식은 디버깅에만 적용할 수 있습니다. 제품 런칭에는 이 방법을 권장하지 않습니다. 클라이언트 코드(특히 Web)의 SECRETKEY는 디컴파일로 크래킹되기 쉽습니다. 키가 유출되면 해커는 Tencent Cloud 트래픽을 도용할 수 있습니다.

올바른 방법은 프로젝트 서버에 UserSig 계산 코드를 배포하여 App이 필요할 때마다 실시간 계산된 UserSig를 서버에서 요청할 수 있도록 하는 것입니다.

#### <span id="page-18-0"></span>**UserSig**를 계산하기 위한 클라이언트 샘플 코드

#### 1. **SDKAPPID** 및 키 가져오기:

- i. **TRTC** 콘솔 로그인 > [애플리케이션](https://console.tencentcloud.com/trtc/app) 관리로 이동합니다.
- ii. 애플리케이션 구성을 클릭하면 SDKAppID에 해당하는 애플리케이션 정보를 볼 수 있습니다.
- iii. 기본 정보에서 SDKSecretKey를 확인하여 UserSig 발급을 위한 암호화 키를 가져옵니다.
- iv. Copy Secret Key를 클릭하여 키를 클립보드에 복사합니다.

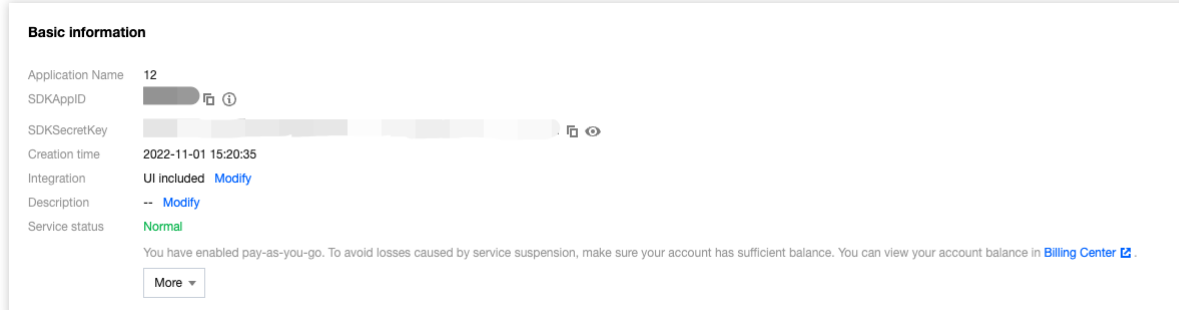

#### 2. **UserSig** 계산**:**

클라이언트 사용을 용이하게 하기 위해 각 플랫폼에서 UserSig를 계산하기 위한 소스 파일을 제공합니다. 계산을 직접 다운로드할 수 있습니다.

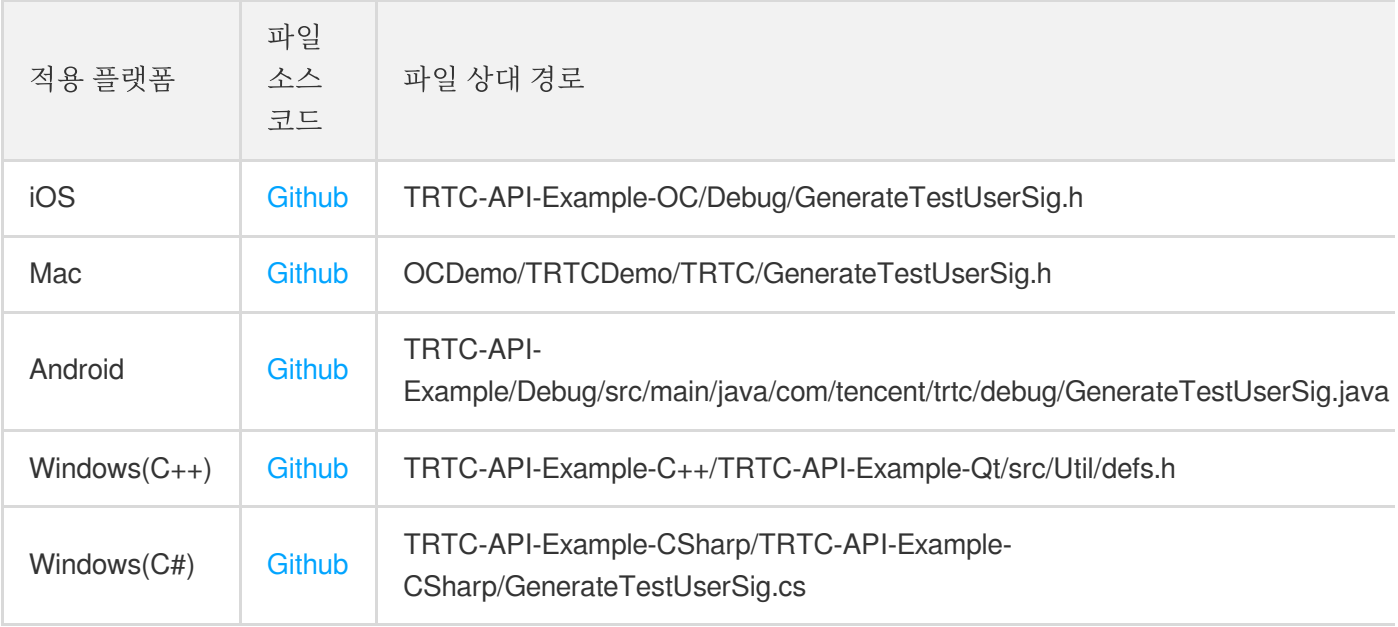

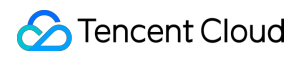

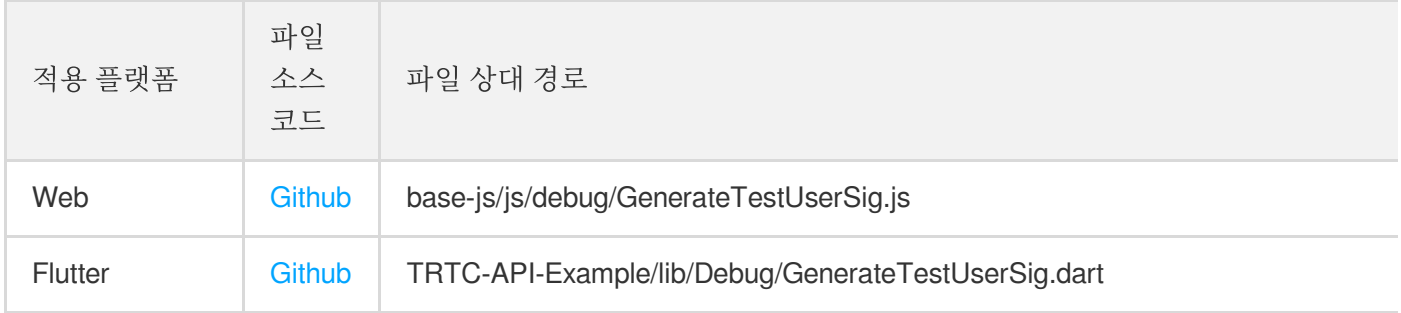

TRTC SDK의 예시 코드에 GenerateTestUserSig 라는 오픈 소스 모듈을 제공하였습니다. 이 중 SDKAPPID, EXPIRETIME 및 SECRETKEY 등 3가지 멤버 변수를 자체 설정으로 변경하면 genTestUserSig() 함수를 호출 하여 계산된 UserSig를 획득해 SDK 관련 기능을 빠르게 실행할 수 있습니다.

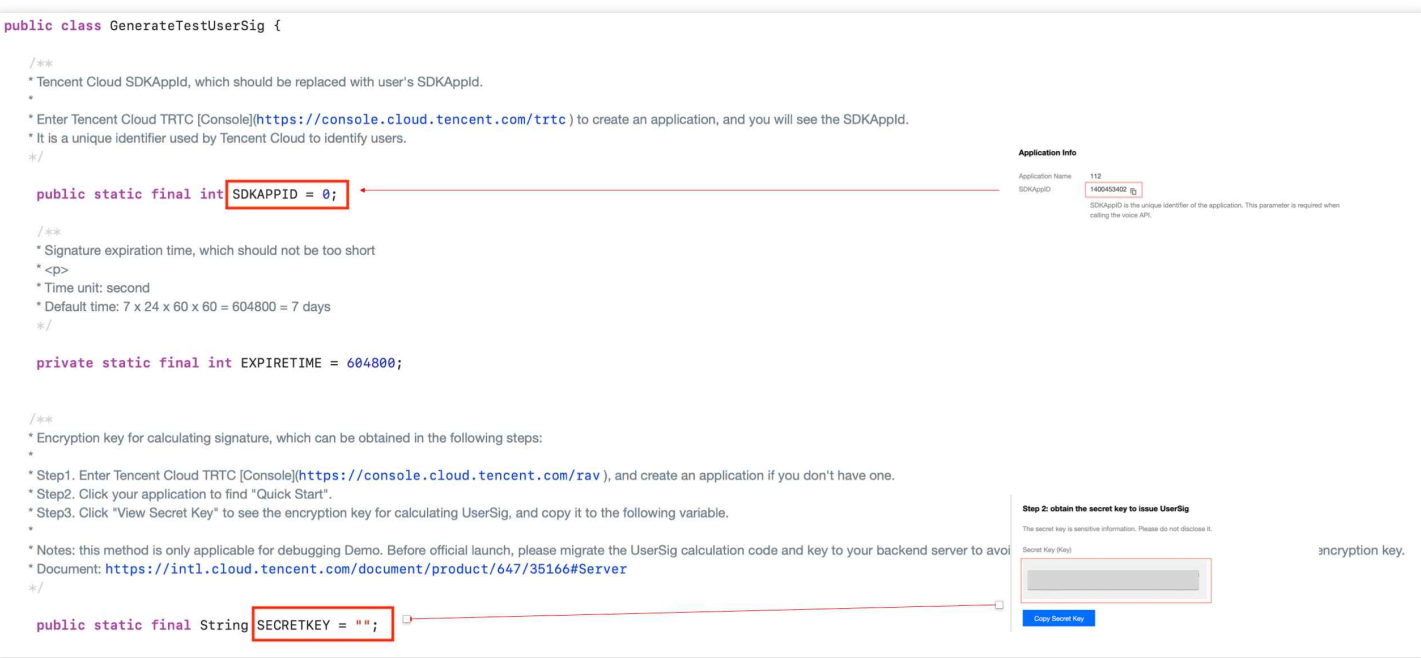

## <span id="page-19-0"></span>콘솔에서 **UserSig** 가져오기

- 1. TRTC 콘솔에 로그인하고 왼쪽 사이드바에서 애플리케이션 관리>**UserSig** 생성을 클릭합니다.
- 2. 드롭다운 목록을 클릭하여 생성한 애플리케이션(SDKAppID)을 선택하면 자동으로 해당 키(Key)가 생성됩니다.
- 3. 사용자 이름(UserID)을 입력합니다.
- 4. 서명**(UserSig)** 생성을 클릭하면 해당하는 UserSig 서명이 생성됩니다.

## 정식 실행 단계에서 UserSig는 어떻게 계산하나요?

비즈니스의 공식 운영 단계에서 TRTC는 UserSig에 대한 상위 수준의 서버측 계산 솔루션을 제공하여 UserSig 계산 용 키가 유출되는 것을 최대한 막을 수 있습니다. 이는 서버를 뚫는 것이 App을 리버스하는 것보다 어렵기 때문입니 다. 구체적인 구현 프로세스는 다음과 같습니다.

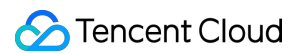

1. App에서 SDK의 초기화 함수를 호출하기 전에 먼저 서버에 UserSig를 요청합니다.

2. 서버에서 SDKAppID와 UserID에 따라 UserSig를 계산합니다. 계산 소스 코드는 파일 전반부를 참고하십시오.

3. 서버에서 계산된 UserSig를 App에 리턴합니다.

4. App에서 획득한 UserSig를 특정 API를 통해 SDK에 전송합니다.

5. SDK는 SDKAppID + UserID + UserSig 를 Tencent Cloud 서버에 보내 인증을 진행합니다.

6. Tencent Cloud는 UserSig에 대한 인증을 진행하여 합법 여부를 판단합니다.

7. 인증 통과 후 TRTCSDK에 TRTC 서비스를 제공합니다.

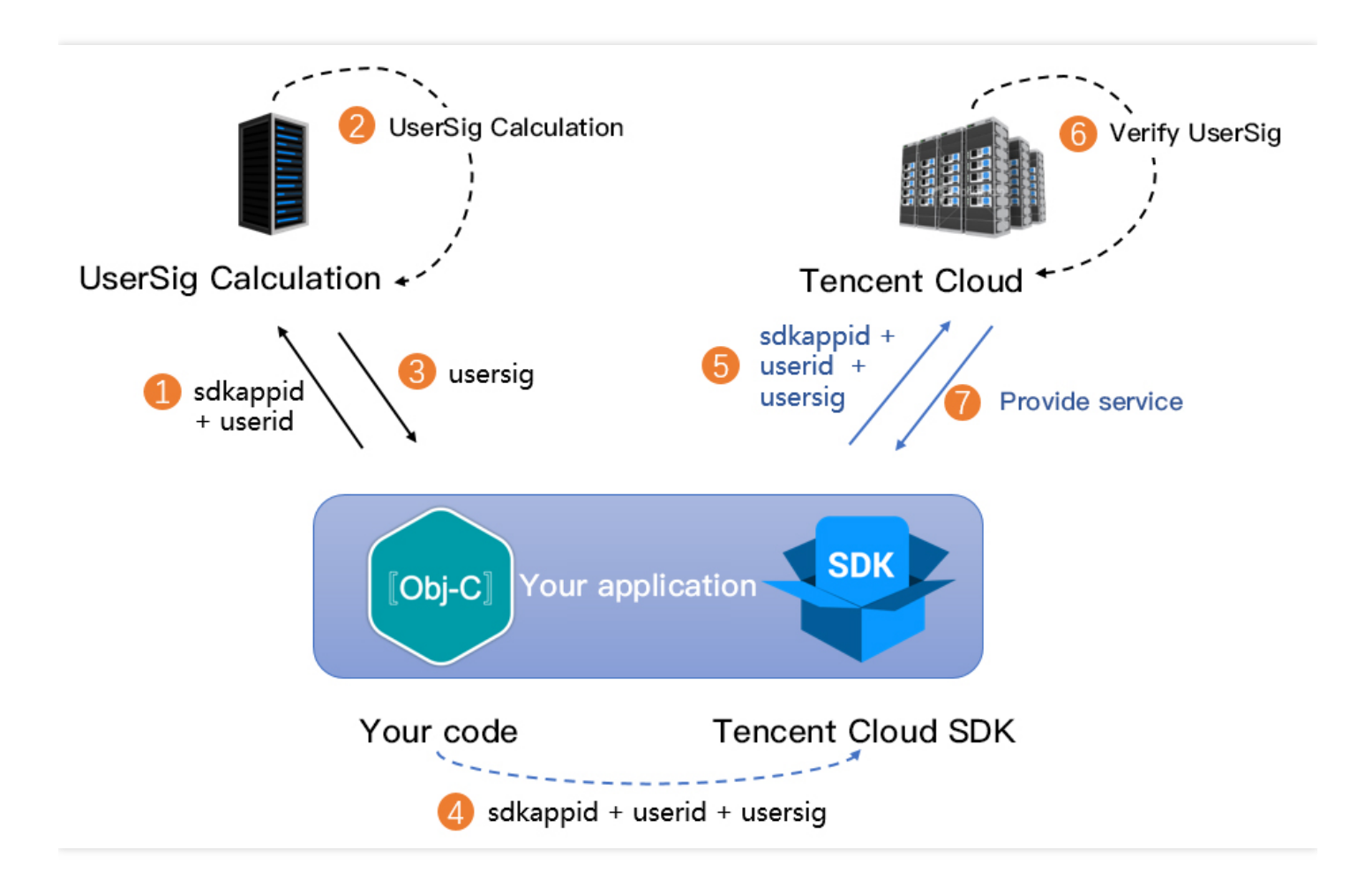

과정을 간소화하기 위해 다국어 버전의 UserSig 계산 소스 코드(현재 버전 서명 알고리즘)를 제공합니다.

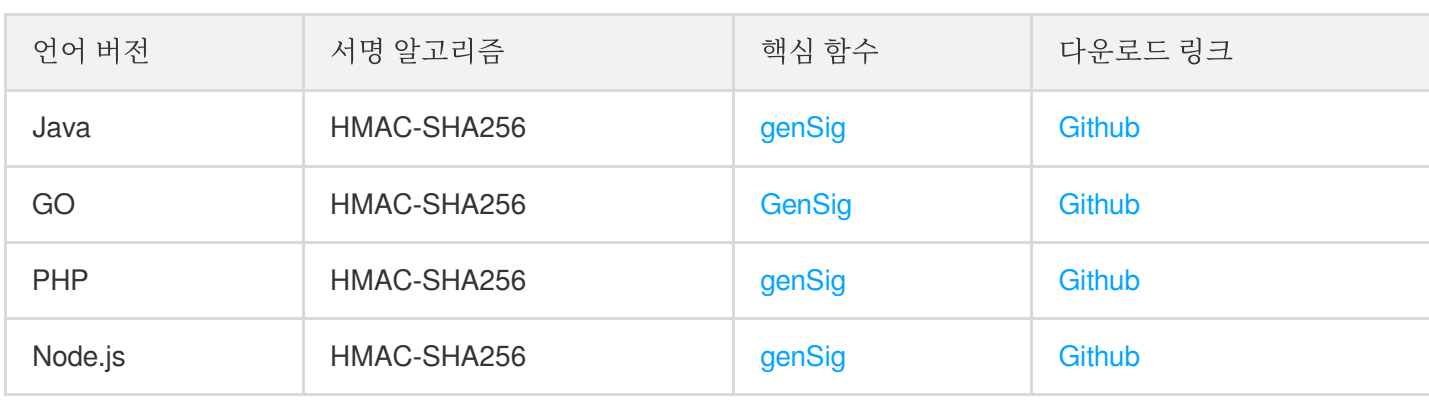

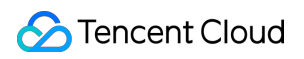

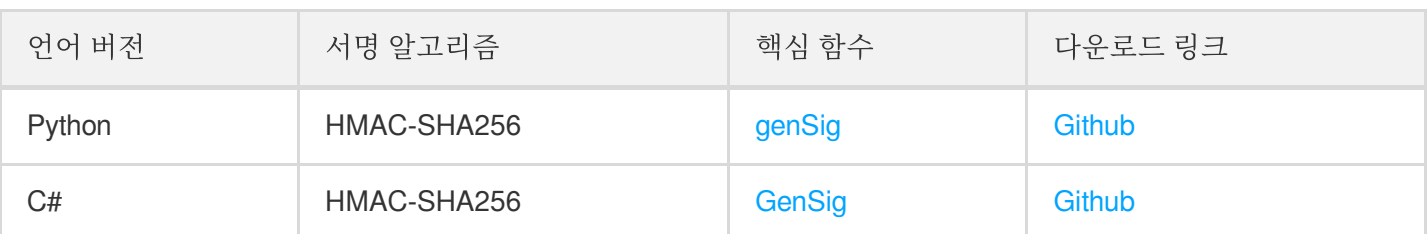

#### 이전 버전 서명 알고리즘 **UserSig** 계산 소스 코드

서명 계산 난이도를 낮추고 고객이 더욱 빠르게 Tencent Cloud 서비스를 이용할 수 있도록 하기 위해, TRTC는 2019- 07-19부터 새로운 서명 알고리즘을 적용하여, ECDSA-SHA256을 HMAC-SHA256으로 업그레이드 하였습니다. 2019-07-19 이후 생성된 SDKAppID는 새로운 HMAC-SHA256 알고리즘이 적용됩니다.

SDKAppID가 2019-07-19 이전에 생성된 경우 기존 버전의 서명 알고리즘을 계속 사용할 수 있습니다. 알고리즘 소스 코드의 다운로드 링크는 다음과 같습니다.

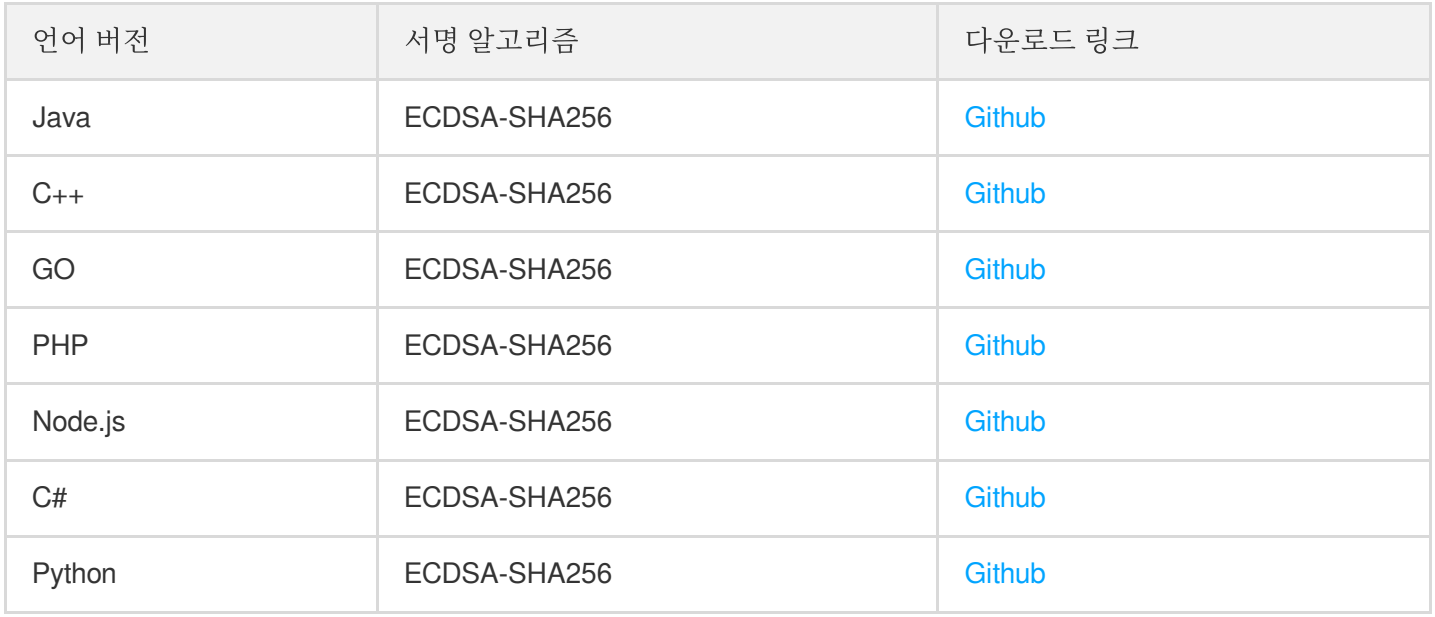

## <span id="page-22-0"></span>방화벽 제한 처리

최종 업데이트 날짜::2022-06-20 15:18:04

#### 클라이언트 **Native SDK**에서 어떤 포트 또는 도메인을 얼로우리스트로 설정해야 합니까**?**

방화벽 포트는 다음과 같습니다.

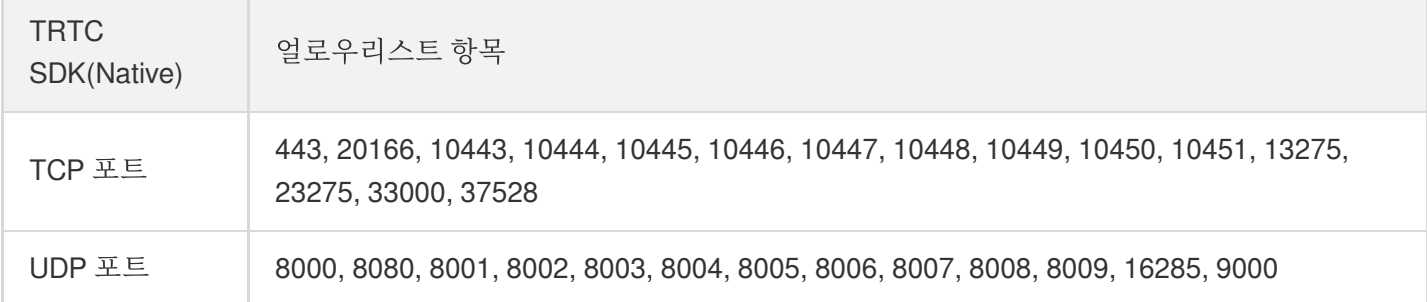

도메인 얼로우리스트:

```
intl-query.trtc.tencent-cloud.com
intl-accelerate.trtc.tencent-cloud.com
trtc-client-log-overseas-1258344699.cos.ap-singapore.myqcloud.com
intl-sdklog.trtc.tencent-cloud.com
sdkdc.live.qcloud.com
speedtestint.trtc.tencent-cloud.com
intl-query.trtc.tencent-cloud.com
hwapi.im.qcloud.com
videoapi-sgp.im.qcloud.com
trtc-sdk-config-1258344699.file.myqcloud.com
```
#### **WebRTC**에서 어떤 포트 또는 도메인을 얼로우리스트로 설정해야 합니까**?**

방화벽 포트는 다음과 같습니다.

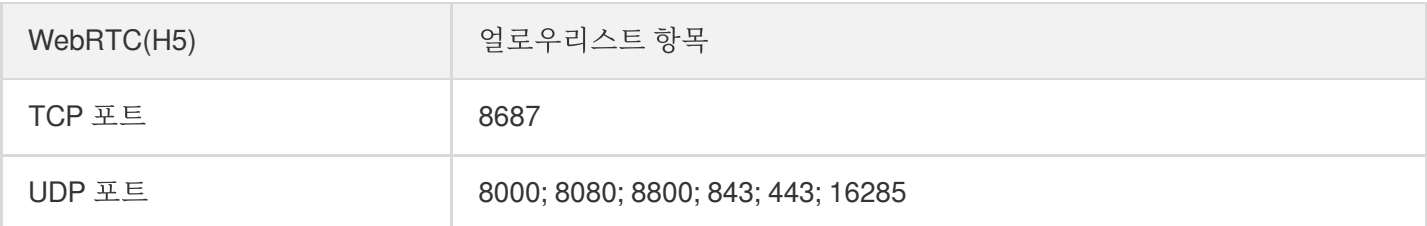

도메인 얼로우리스트:

```
intl-signaling.rtc.qq.com
intl-signaling.rtc.qcloud.com
intl-schedule.rtc.qq.com
```

```
intl-schedule.rtc.qcloud.com
videoapi-sgp.im.qcloud.com
```
## 클라이언트가 프라이빗 네트워크에서 **web**용 **TRTC SDK**에 액세스하도록 프록시를 구성하려면 어떻게 해 야 합니까**?**

Nginx+coturn 솔루션을 사용할 수 있습니다. 자세한 내용은 [엔터프라이즈](https://web.sdk.qcloud.com/trtc/webrtc/doc/en/tutorial-34-advanced-proxy.html) 프라이빗 네트워크 프록시 솔루션을 참고 하십시오.

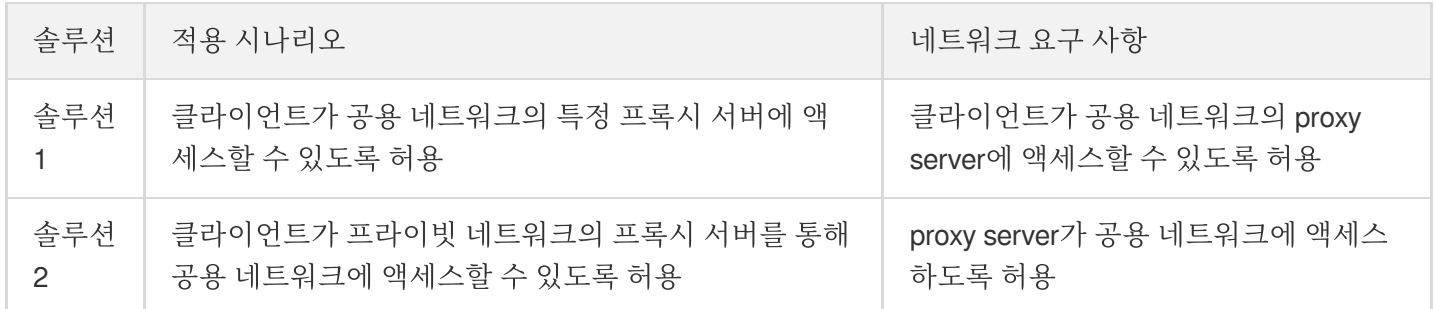

## <span id="page-24-0"></span>설치 패키지 용량 축소 관련 질문

최종 업데이트 날짜::2022-04-27 11:30:27

### **TRTC SDK** 통합 후 파일의 용량은 얼마나 증가합니까**?**

TRTC 버전별로 SDK 용량의 증가량이 달라집니다. 자세한 내용은 SDK [다운로드를](https://www.tencentcloud.com/document/product/647/34615) 참조하십시오.

#### **iOS** 플랫폼에서 설치 패키지의 용량을 줄일 수 있는 방법은 무엇입니까**?**

- 방법 1: arm64 아키텍처만 포함(추천)
- 방법 2: BitCode 활성화

Apple iPhone 5s 이상 버전의 휴대폰에서는 x64 아키텍처만을 포함할 수 있습니다. XCode의 Build Setting에서 Build Active Architecture Only를 YES로 설정하고 Valid Architectures에 arm64를 입력하면 됩니다. TRTC SDK의 단일 아키 텍처 ipa는 1.9M만 증가합니다.

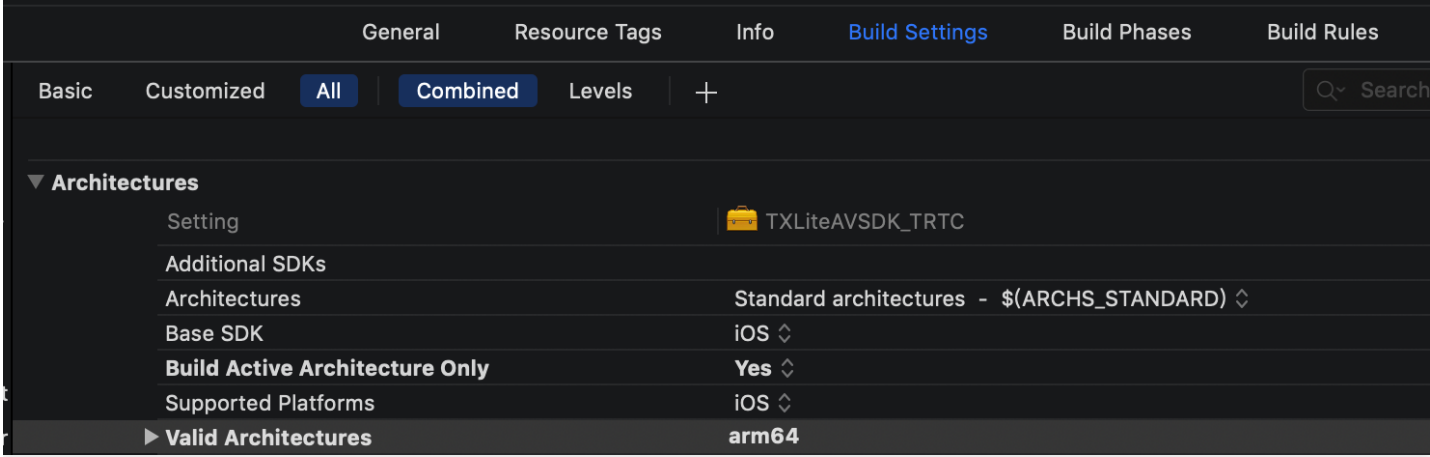

## **Android** 플랫폼에서 설치 패키지 용량을 줄일 수 있는 방법은 무엇입니까**?**

- 방법 1: 일부 so 파일만 포함
- 방법 2: jar 파일만을 포함(설치 후 so 파일 다운로드)

앱을 중국대륙에서만 사용할 경우 armeabi-v7a 아키텍처의 so 파일만을 포함하면 설치 패키지 용량이 5M 이내 로 증가합니다. 앱을 Google Play에 출시하고자 할 경우 armeabi-v7a 과 arm64-v8a 두 가지 아키텍처의 so 파일을 포함할 수 있습니다.

구체적인 조작 방법: 현재 항목의 build.gradle에 abiFilters "armeabi-v7a" 를 추가하여 단일 아키텍처의 so 파일을 지정하거나 abiFilters "armeabi-v7a","arm64-v8a" 를 추가하여 이중 아키텍처의 so 파일을 지정 합니다.

armeabi-v7a 아키텍처의 so 파일만을 포함(Google Play 출시 불필요)

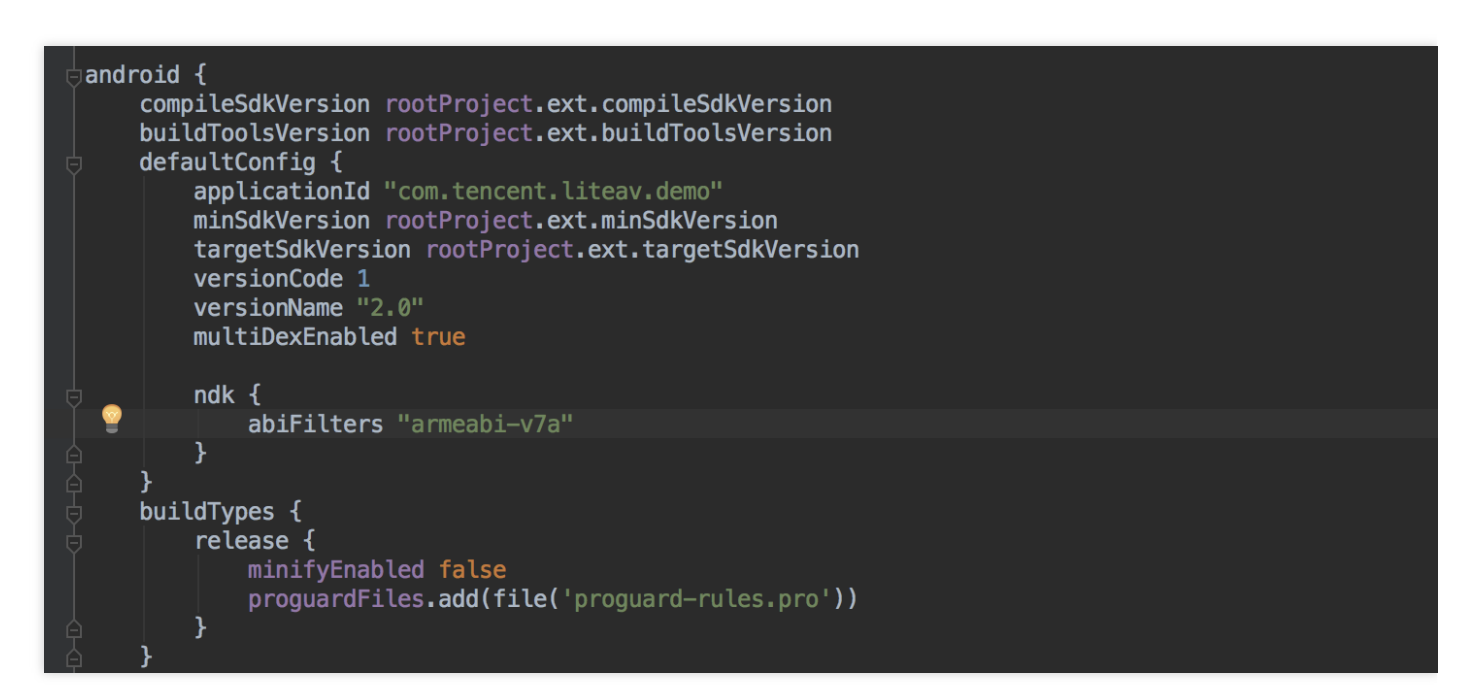

armeabi-v7a 와 arm64-v8a 두 가지 아키텍처의 so 파일 포함(Google Play 출시)

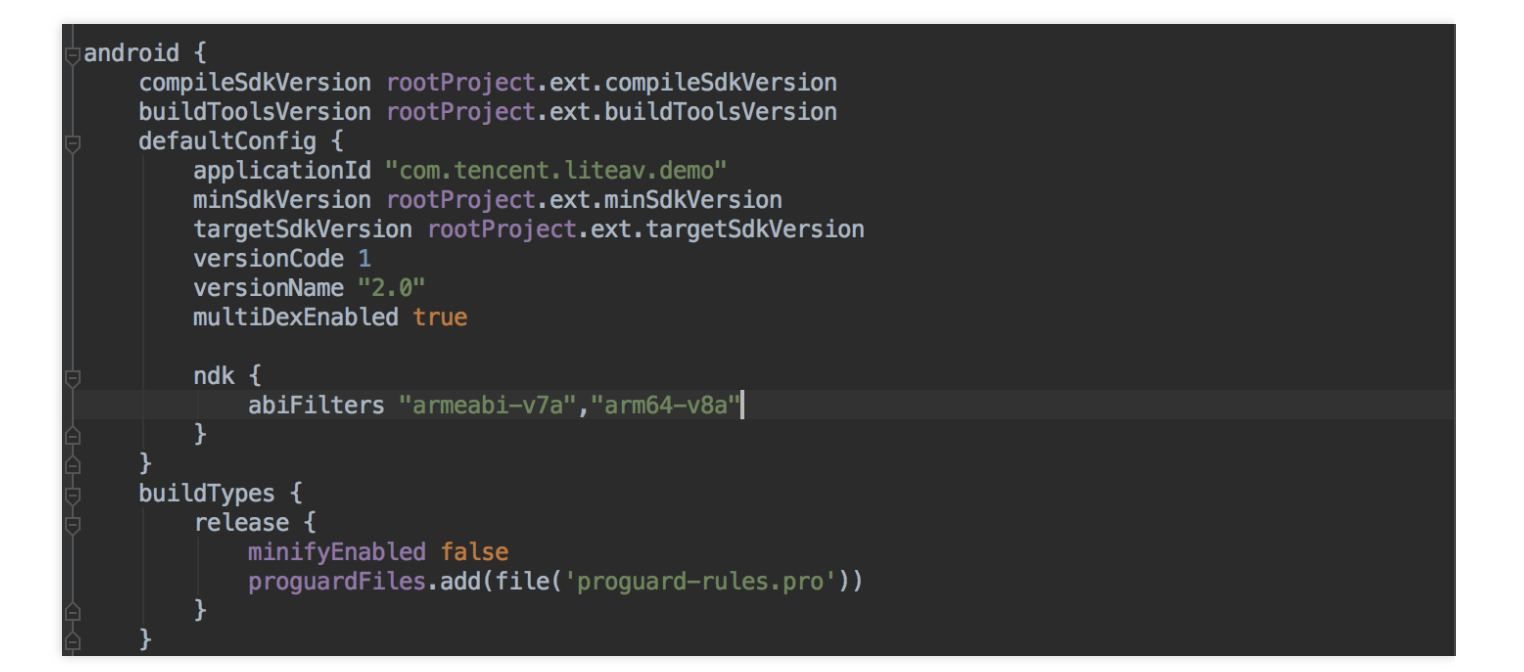

## <span id="page-26-0"></span>Andriod 및 iOS 관련

최종 업데이트 날짜::2022-05-30 16:32:38

#### 모바일**(Andriod/iOS)**에서는 몇 가지 시스템 볼륨 모드를 지원합니까**?**

시스템에서 통화 볼륨과 미디어 볼륨 2가지 볼륨 유형을 지원합니다.

- 통화 볼륨의 경우, 통화를 위해 설계된 볼륨 유형으로 휴대폰 자체 에코 제거 기능을 사용합니다. 음질이 미디어 볼 륨에 비해 떨어지며, 볼륨 버튼으로 볼륨을 0까지 조절할 수는 없지만 블루투스 이어폰의 마이크를 지원합니다.
- 미디어 볼륨의 경우, 음악을 위해 설계된 볼륨 유형으로 음질이 통화 볼륨보다 뛰어나며 볼륨 버튼으로 볼륨을 0까 지 조절할 수 있습니다. 미디어 볼륨 사용 시 에코 제거(AEC) 기능을 켜면 SDK에 내장된 음향 처리 알고리즘이 활 성화되어 음성에 대한 2차 처리를 진행합니다. 미디어 볼륨 모드에서는 블루투스 이어폰의 자체 마이크로 음성을 수집할 수 없으며 휴대폰의 마이크로만 음성을 수집할 수 있습니다.

#### 모바일 **SDK** 푸시 스트리밍에서 **1080p** 해상도를 어떻게 설정합니까**?**

1080P는 TX\_Enum\_Type\_VideoResolution에서 114로 정의되어 있어, 직접 해상도 열거 값을 설정하면 됩니다.

#### 미니프로그램에서 방을 만들 경우 모바일에서도 입장이 가능합니까**?**

가능합니다. TRTC는 모든 플랫폼의 통신을 지원합니다.

#### **TRTC** 모바일에서 어떻게 녹화**(**화면 공유**)**를 합니까**?**

- **Android**: Version 7.2 이상에서 휴대폰 녹화를 지원합니다. 자세한 방법은 실시간 화면 공유[\(Android\)](https://www.tencentcloud.com/document/product/647/37337)를 참고하십 시오.
- **iOS**: Version 7.2 이상에서 인앱 녹화를 지원하며, Version 7.6 이상에서는 휴대폰 녹화 및 인앱 녹화를 지원합니다. 자세한 방법은 [실시간](https://www.tencentcloud.com/document/product/647/37338) 화면 공유(iOS)를 참고하십시오.

#### **TRTC Android**에서 **64**비트 **arm64-v8a** 아키텍처가 지원됩니까**?**

TRTC 6.3 버전부터 arm64-v8a 아키텍처를 제공하며 ABI를 지원하고 있습니다.

#### **iOS**에서 **Swift** 통합이 지원됩니까**?**

지원합니다. Third Party 라이브러리 통합 지원 프로세스에 따라 SDK를 통합하면 됩니다. Demo 실행[\(iOS&Mac\)](https://www.tencentcloud.com/document/product/647/35086)을 참 고하십시오.

#### **TRTC SDK**는 **iOS** 백그라운드 실행을 지원합니까**?**

지원합니다. 현재 프로젝트를 선택한 후 **Capabilities**에서 **Background Modes**를 **ON**으로 설정하고, **Audio, AirPlay and Picture in Picture**를 선택하면 백그라운드에서 실행할 수 있습니다. 자세한 내용은 다음 이미지를 참고

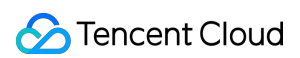

하십시오.

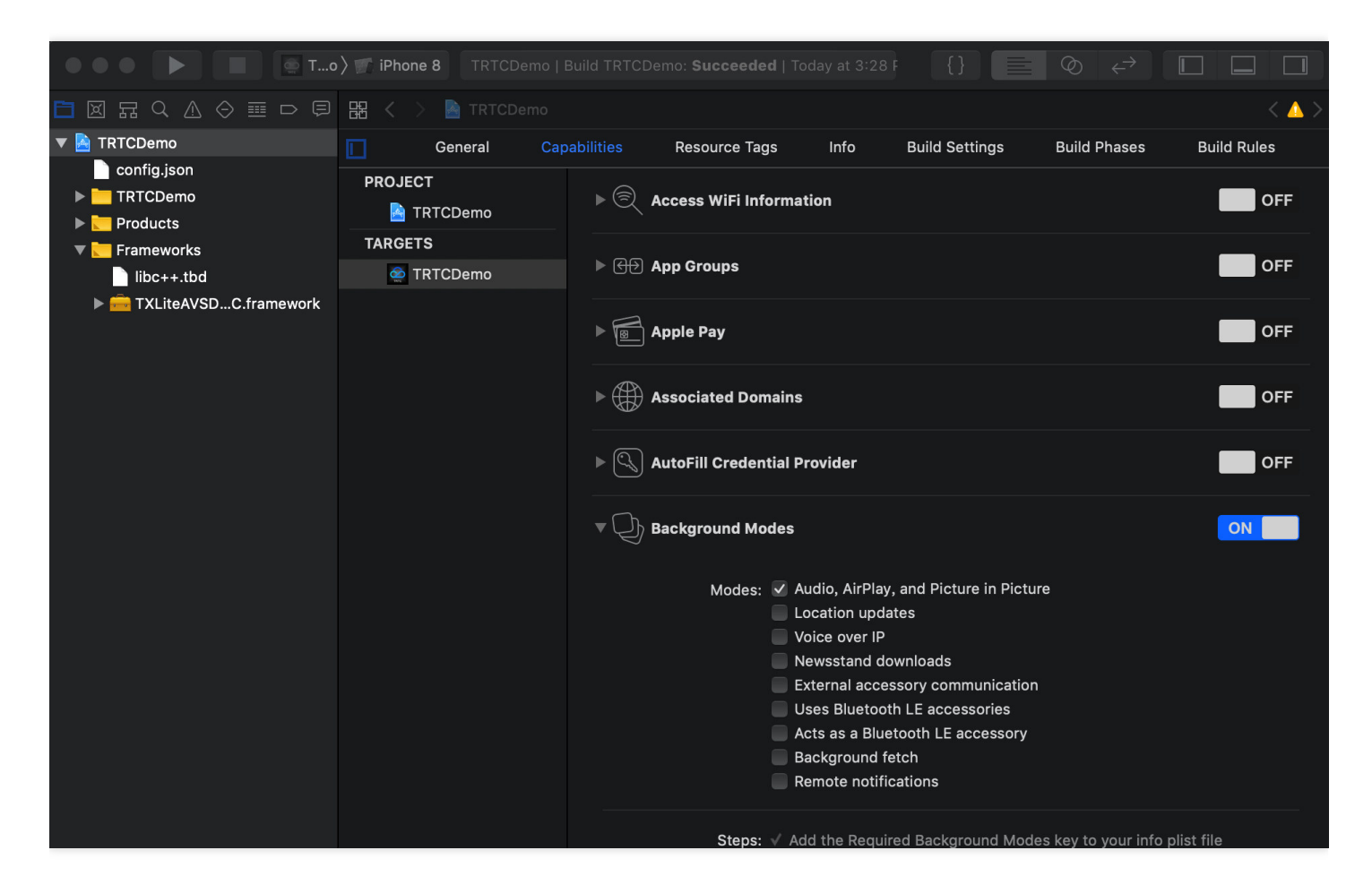

## **iOS**에서 방 퇴장을 원격 수신할 수 있습니까**?**

[onRemoteUserLeaveRoom](https://liteav.sdk.qcloud.com/doc/api/zh-cn/group__TRTCCloudDelegate__ios.html#afa7d16e1e4c66d938fc2bc69f3e34c28)을 사용하여 방 퇴장을 원격 수신할 수 있습니다. 또한 이 인터페이스는 VideoCall의 모든 사용자 및 LIVE 모드의 호스트가 퇴장했을 때만 콜백이 트리거되며 시청자가 퇴장했을 때에는 트리거되지 않습니다.

#### 휴대폰 잠금 상태**, App** 백그라운드 상태 또는 비활성화 상태일 때**,** 어떻게 멀티미디어를 연결합니까**?**

오프라인 수신 등의 기능을 구현합니다. 자세한 내용은 [오프라인](https://www.tencentcloud.com/document/product/647/36068) 수신을 참고하십시오.

#### **Android**와 **Web**의 통신이 지원됩니까**?**

지원합니다. 동일한 [SDKAppID](https://console.tencentcloud.com/trtc/app)를 사용하여 같은 방에 들어가면 통화할 수 있습니다. 자세한 내용은 다음 문서에 링크 된 Demo 설정을 참고하십시오.

- [Android](https://www.tencentcloud.com/document/product/647/35084)
- [Web](https://www.tencentcloud.com/document/product/647/35607)

라이브 방송 시 호스트와 관객 모두 마이크를 연결할 수 있습니까**?**

양쪽 모두 가능하며, 관객과 호스트의 시작 로직은 같습니다. 자세한 내용은 라이브 방송 모드 실행[\(Android\)](https://www.tencentcloud.com/document/product/647/35108)을 참고 하십시오.

### 다중 사용자 멀티미디어 룸에서 모바일과 **Web**으로 같은 방에 입장할 수 있습니까**?**

가능합니다. [SDKAppID](https://console.tencentcloud.com/trtc/app)와 방 번호가 일치하고 사용자 ID가 다르면 됩니다.

## 동일한 페이지에서 **N**개의 **TRTC** 객체를 생성한 후 **N**개의 **UserID**를 사용하여 각각 **N**개의 방에 로그인할 수 있습니까**?**

가능합니다. [Version](https://www.tencentcloud.com/document/product/647/34615) 7.6 버전부터 한 명의 사용자가 여러 개의 방에 입장할 수 있습니다.

#### **SDK** 최신 버전 번호는 어떻게 조회합니까**?**

- 자동 로딩 방식을 사용하는 경우, latest.release 가 최신 버전과 매칭되어 자동 로딩되므로 버전 번호를 수 정하지 않아도 됩니다. 자세한 방법은 [SDK](https://www.tencentcloud.com/document/product/647/35092) 1분 통합을 참고하십시오.
- 현재 SDK 최신 버전 번호는 릴리스 노트를 통해 조회 가능합니다. 자세한 내용은 다음을 참고하십시오.
	- iOS & Android는 [릴리스](https://www.tencentcloud.com/document/product/647/39426) 노트(App)를 참고하십시오.
	- Web은 [릴리스](https://www.tencentcloud.com/document/product/647/39779) 노트(Web)를 참고하십시오.
	- Electron은 릴리스 노트[\(Electron\)](https://www.tencentcloud.com/document/product/647/38702)를 참고하십시오.

## <span id="page-29-0"></span>Web 관련

최종 업데이트 날짜::2022-06-29 10:00:48

## 1. 기본 환경 문제

#### **Web SDK**는 어떤 브라우저를 지원합니까**?**

TRTC Web SDK의 브라우저 지원에 대한 자세한 내용은 TRTC Web SDK [브라우저](https://web.sdk.qcloud.com/trtc/webrtc/doc/zh-cn/tutorial-05-info-browser.html) 지원을 참고하십시오. 위에 나열되지 않은 시나리오의 경우 현재 브라우저에서 TRTC 기능 [테스트를](https://web.sdk.qcloud.com/trtc/webrtc/demo/detect/index.html) 열어 WebRTC 기능이 완벽하게 지원 되는지 테스트할 수 있습니다.

#### 통화 전 오디오**/**비디오 디바이스 테스트 방법은 무엇입니까**?**

통화 전 환경 및 [디바이스](https://web.sdk.qcloud.com/trtc/webrtc/doc/zh-cn/tutorial-23-advanced-support-detection.html) 점검을 참고하십시오.

#### 현재 네트워크 상황을 실시간으로 점검하는 방법은 무엇입니까**?**

자세한 내용은 통화 전 [네트워크](https://web.sdk.qcloud.com/trtc/webrtc/doc/zh-cn/tutorial-24-advanced-network-quality.html) 품질 점검을 참고하십시오.

## **TRTC Web SDK**를 로컬 개발 테스트에 정상적으로 사용할 수 있지만 온라인 배포 시에는 사용할 수 없는 이유는 무엇입니까**?**

사용자의 안전과 개인 정보 보호를 위해 브라우저는 웹 페이지에서 마이크와 카메라를 안전한 환경(예: https , localhost , file:// 및 기타 프로토콜)에서만 수집하도록 제한합니다. HTTP 프로토콜은 안전하지 않으며, 브라우저는 HTTP 프로토콜을 통해 미디어 장치를 수집하는 것을 금지합니다.

로컬에서 개발 테스트를 하면 모든 것이 정상이지만, 페이지가 배포된 후에는 카메라와 마이크를 정상적으로 수집할 수 없는 경우, 웹 페이지가 HTTP 프로토콜에 배포되었는지 확인하십시오. 확인 결과 맞다면, HTTPS를 사용하여 웹 페이지를 배포하고 인증된 HTTPS 보안 인증서가 있는지 확인하십시오.

자세한 내용은 URL 도메인 및 [프로토콜](https://web.sdk.qcloud.com/trtc/webrtc/doc/zh-cn/tutorial-05-info-browser.html#h2-2) 제한 설명을 참고하십시오.

#### 혼합 스트림**,** 릴레이 푸시 스트림**,** 대**/**소형 스트림**,** 뷰티 필터**,** 워터마크가 지원됩니까**?**

혼합 [스트림](https://web.sdk.qcloud.com/trtc/webrtc/doc/zh-cn/Client.html#startMixTranscode), [릴레이](https://web.sdk.qcloud.com/trtc/webrtc/doc/zh-cn/tutorial-26-advanced-publish-cdn-stream.html) 푸시 스트림, 대/소형 [스트림](https://web.sdk.qcloud.com/trtc/webrtc/doc/zh-cn/tutorial-27-advanced-small-stream.html), 뷰티 [필터](https://web.sdk.qcloud.com/trtc/webrtc/doc/zh-cn/tutorial-28-advanced-beauty.html), [워터마크](https://web.sdk.qcloud.com/trtc/webrtc/doc/zh-cn/tutorial-29-advance-water-mark.html) 문서를 참고하여 고급 기능을 구현할 수 있습 니다.

#### **WebRTC**의 기존 문제는 무엇이 있습니까**?**

자세한 내용은 [WebRTC](https://web.sdk.qcloud.com/trtc/webrtc/doc/zh-cn/tutorial-02-info-webrtc-issues.html) 기존 문제 및 솔루션을 참고하십시오.

## 2. 푸시/풀 스트림 문제

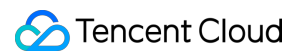

## **Web SDK** 로그에서 보고하는 **NotFoundError, NotAllowedError, NotReadableError, OverConstrainedError, AbortError** 오류 메시지는 각각 어떤 오류입니까**?**

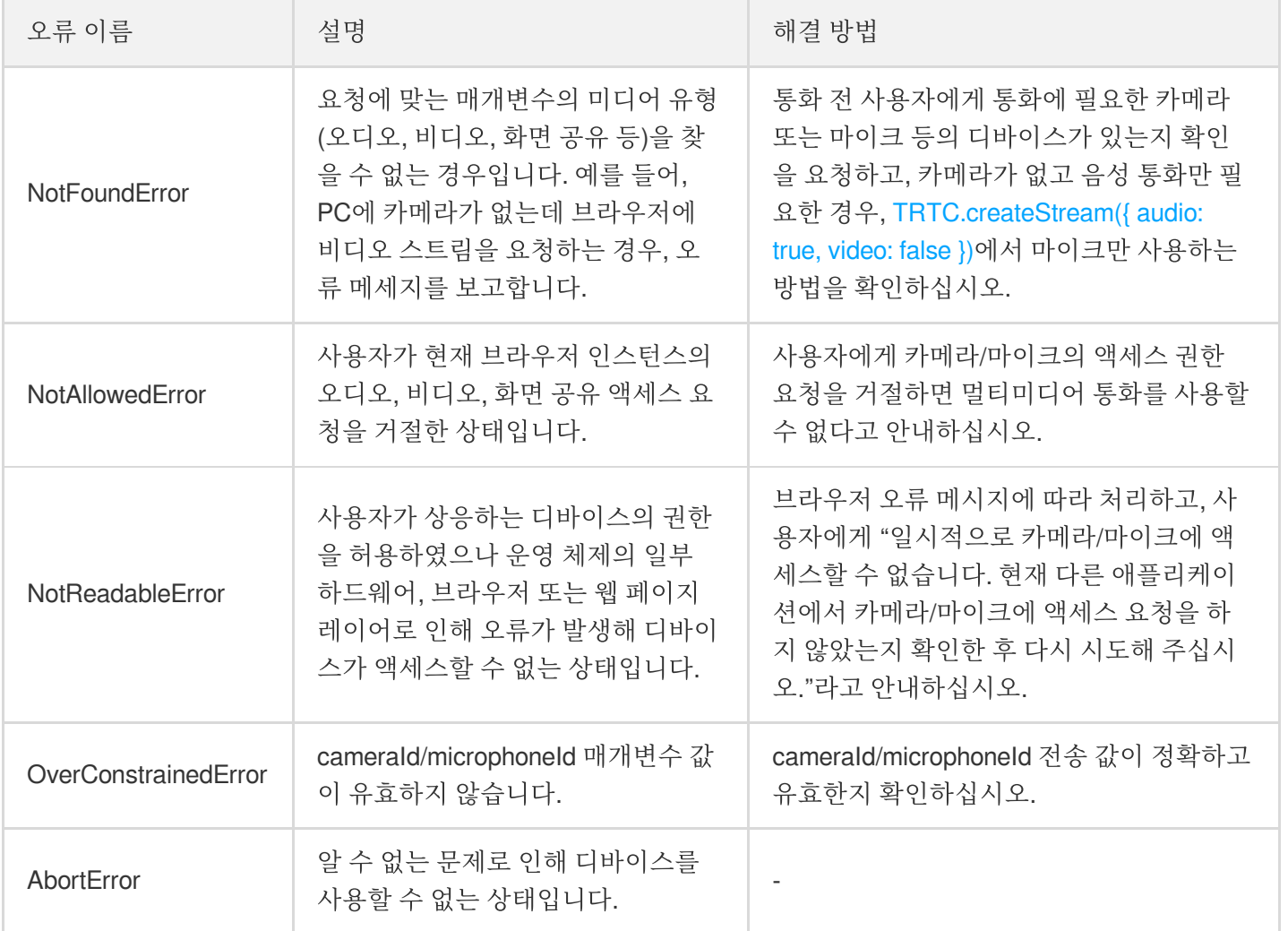

자세한 내용은 [initialize](https://web.sdk.qcloud.com/trtc/webrtc/doc/zh-cn/LocalStream.html?#initialize)를 참고하십시오.

#### 일부 휴대폰 브라우저에서 **TRTC** 푸시 스트림을 정상적으로 진행할 수 없습니다**.**

TRTC Web SDK의 브라우저 지원에 대한 자세한 내용은 TRTC Web SDK [브라우저](https://web.sdk.qcloud.com/trtc/webrtc/doc/zh-cn/tutorial-05-info-browser.html) 지원을 참고하십시오. 위에 나열되지 않은 시나리오의 경우 현재 브라우저에서 TRTC 기능 [테스트를](https://web.sdk.qcloud.com/trtc/webrtc/demo/detect/index.html) 열어 WebRTC 기능이 완벽하게 지원 되는지 테스트할 수 있습니다.

#### **Web**에서 설정한 푸시 스트림 해상도는 모든 브라우저에서 동일하게 적용됩니까**?**

디바이스와 브라우저의 제한으로 인해 비디오 해상도가 완전하게 매칭되지 않을 수 있습니다. 이러한 경우 브라우저 가 자동으로 Profile에 근접한 해상도로 조정합니다. 자세한 내용은 [setVideoProfile](https://web.sdk.qcloud.com/trtc/webrtc/doc/zh-cn/LocalStream.html?#setVideoProfile)을 참고하십시오.

#### **Web** 화면 공유 양식 수정은 지원됩니까**?**

화면 공유 양식은 브라우저가 제어하며, 현재 수정할 수 없습니다.

#### **Web**에서의 혼합 스트림이 지원됩니까**?**

Web에서의 혼합 스트림은 지원됩니다. 자세한 내용은 혼합 스트림 트랜스 코딩 [인터페이스](https://web.sdk.qcloud.com/trtc/webrtc/doc/zh-cn/Client.html#startMixTranscode) 호출 방법을 참고하십시 오.

#### **Web SDK** 사용 중 카메라를 제거한 경우**,** 카메라 리스트 안에 있는 데이터는 어떻게 삭제합니까**?**

[TRTC.getCameras](https://web.sdk.qcloud.com/trtc/webrtc/doc/zh-cn/TRTC.html#.getCameras)를 호출하여 신규 디바이스 리스트 획득을 시도해 볼 수 있습니다. 제거한 카메라 정보가 여전히 남아 있다면, 브라우저 기본 레이어에서 해당 리스트를 업데이트하지 않아 Web SDK도 새로운 디바이스 리스트 정보 를 얻을 수 없음을 의미합니다.

#### **iOS** 버전 **WeChat** 내장 브라우저에서 푸시 스트림을 정상적으로 진행할 수 없습니다**.**

[브라우저](https://web.sdk.qcloud.com/trtc/webrtc/doc/zh-cn/tutorial-05-info-browser.html) 지원 현황을 참고하여 iOS 버전 WeChat 내장 브라우저의 푸시/풀 스트림 지원 현황을 확인하십시오.

## 3. 재생 문제

#### 오디오 및 비디오 통신 과정에서 화면은 표시되나 소리가 나오지 않습니다**.**

- 브라우저의 자동 재생 정책 제한으로 인해, 오디오 재생 시 PLAY\_NOT\_ALLOWED 예외가 발생합니다. 이 때 서비 스 계층에서 오디오 재생 재개를 위해 사용자가 Stream.resume()을 수동으로 조작하도록 안내해야 합니다. 자세한 내용은 자동 재생 제한 해결 [방안](https://web.sdk.qcloud.com/trtc/webrtc/doc/zh-cn/tutorial-21-advanced-auto-play-policy.html)을 참고하십시오.
- 모니터링 대시보드를 통해 수발신 양측의 audioLevel & audioEnergy를 쿼리하여 알 수 없는 오류를 확인하십시오.

#### **Web** 통화 화면이 표시되지 않습니다**.**

Web 페이지에서 데이터 획득 여부를 확인합니다. 데이터 송수신이 정상적이라면 <video> 요소의 srcObject 속 성에 올바른 mediaStream 객체가 할당되었는지 확인합니다. 할당 오류인 경우 화면이 표시되지 않습니다.

#### **Web** 통화 중에 에코**,** 잡음**,** 소음이 발생하거나 소리가 작습니다**.**

통화하는 양측의 디바이스가 너무 가까우면 정상적인 현상입니다. 테스트 시 서로 멀리 떨어져 주십시오. 다른 단말 에서 Web측 소리에 에코, 잡음, 소음이 들리면, Web에서 3A 처리가 적용되지 않았음을 의미합니다. 사용자 정의 수집에 브라우저의 기본 [getUserMedia](https://developer.mozilla.org/zh-CN/docs/Web/API/MediaDevices/getUserMedia) API를 사용하는 경우 3A 매개변수를 수동으로 설정해야 합니다.

- echoCancellation: 에코 제거 스위치.
- noiseSuppression: 소음 억제 스위치.
- autoGainControl: 자동 게인 제어. 자세한 내용은 [미디어](https://developer.mozilla.org/en-US/docs/Web/API/MediaTrackConstraints) 추적 제한을 참고하십시오.

[TRTC.createStream](https://web.sdk.qcloud.com/trtc/webrtc/doc/zh-cn/TRTC.html#createStream) 인터페이스로 수집하는 경우 3A 매개변수를 수동으로 설정할 필요 없이 SDK가 기본적으로 3A 를 활성화합니다.

## 4. 기타

### **SDK 2.x, 3.x** 버전**, Chrome 96+** 버전에서 정상적으로 통화가 안됩니다**.**

최신 버전의 [Chrome](https://www.chromestatus.com/feature/5823036655665152) 96 Plan-B 폐기로 인해 TRTC 구버전(2.x, 3.x) Web SDK 통화 불가가 발생할 수 있습니다. Web SDK를 최신 버전(4.x)으로 업그레이드 하시기 바랍니다. SDK 4.x 버전의 인터페이스는 이전 버전(2.x, 3.x)과 호환되 지 않습니다. 빠른 통합[\(Web\)](https://www.tencentcloud.com/document/product/647/35096)을 참고하여 SDK 4.x 버전으로 업그레이드하십시오.

## **Web SDK** 실행 시 **'RtcError: no valid ice candidate found'** 오류가 발생합니다**.** 어떻게 해결해야 합니 까**?**

해당 오류는 TRTC 데스크톱 브라우저 SDK가 STUN 홀 펀칭 실패 시 발생합니다. 방화벽 설정을 확인해 주십시오. TRTC 데스크톱 브라우저 SDK는 다음 포트에 종속되어 데이터를 전송하며, 해당 포트를 방화벽 얼로우리스트에 추 가하고 설정을 완료하십시오. [홈페이지](https://web.sdk.qcloud.com/trtc/webrtc/demo/api-sample/basic-rtc.html) Demo를 통해 설정이 적용되었는지 확인할 수 있습니다.

자세한 내용은 [방화벽](https://www.tencentcloud.com/document/product/647/35164) 제한 대응 관련 질문을 참고하십시오.

## 클라이언트에서 **'RtcError: ICE/DTLS Transport connection failed'** 또는 **'RtcError: DTLS Transport connection timeout'** 오류가 발생합니다**.** 어떻게 처리해야 합니까**?**

해당 오류는 TRTC 데스크톱 브라우저 SDK가 MediaConnect 터널 구축 실패 시 발생합니다. 방화벽 설정을 확인해 주십시오. TRTC 데스크톱 브라우저 SDK는 다음 포트에 종속되어 데이터를 전송하므로, 해당 포트를 방화벽 얼로우 리스트에 추가하고 설정을 완료하십시오. [홈페이지](https://web.sdk.qcloud.com/trtc/webrtc/demo/api-sample/basic-rtc.html) Demo를 통해 설정이 적용되었는지 확인할 수 있습니다.

자세한 내용은 [방화벽](https://www.tencentcloud.com/document/product/647/35164) 제한 대응 관련 질문을 참고하십시오.

## **Web SDK**에서 현재 볼륨 크기를 획득할 수 있습니까**?**

현재 볼륨 크기는 [getAudioLevel](https://web.sdk.qcloud.com/trtc/webrtc/doc/zh-cn/LocalStream.html#getAudioLevel)을 통해 획득할 수 있습니다. [Detecting](https://web.sdk.qcloud.com/trtc/webrtc/doc/en/tutorial-17-basic-detect-volume.html) Volume을 참고하십시오.

## 어떤 상황에서 **Client.on('client-banned')**이 트리거 됩니까**?**

이 이벤트는 사용자가 강제 퇴장될 때 트리거됩니다. 예: 동일한 사용자 이름으로 동시 로그인 또는 [사용자 강제 퇴 장](https://www.tencentcloud.com/document/product /647/34268) RESTAPI 호출.

주의:

동일한 사용자 이름으로 동시 로그인하는 것은 허용되지 않으며, 이는 통화 양측 간에 통화 이상을 유발할 수 있습니다. 서비스 계층은 동일한 사용자 이름으로 동시 로그인하는 것을 피해야 합니다.

자세한 내용은 [CLIENT\\_BANNED](https://web.sdk.qcloud.com/trtc/webrtc/doc/zh-cn/module-ClientEvent.html#.CLIENT_BANNED) 이벤트를 참고하십시오.

## **Web**에서 방 퇴장을 원격 수신할 수 있습니까**?**

방 퇴장 이벤트의 원격 수신을 지원합니다. 클라이언트 이벤트 중 [client.on\('peer-leave'\)](https://web.sdk.qcloud.com/trtc/webrtc/doc/zh-cn/module-Event.html) 이벤트를 사용하여 원격으로 사용자에게 퇴장을 통지할 것을 권장합니다.

#### **TRTC**의 **Web, PC** 버전은 상호 통신이 됩니까**?**

네. TRTC는 모든 플랫폼의 통신을 지원합니다.

#### **TRTC Web** 스크린샷 기능은 어떻게 구현합니까**?**

자세한 내용은 [Stream.getVideoFrame\(\)](https://web.sdk.qcloud.com/trtc/webrtc/doc/en/Stream.html#getVideoFrame) 인터페이스를 참고하십시오.

## **Web SDK**에서 퓨어 오디오 푸시 스트리밍을 어떻게 녹화합니까**?** 콘솔에서 자동 릴레이와 자동 녹화를 설 정했는데 녹화에 실패했습니다**.**

[createClient](https://web.sdk.qcloud.com/trtc/webrtc/doc/en/TRTC.html#.createClient)의 pureAudioPushMode 매개변수를 설정해야 합니다.

#### **Client.on('error')** 오류는 어떻게 해결합니까**?**

해당 오류는 SDK에 복구할 수 없는 오류가 발생했음을 나타냅니다. 서비스 계층에서 페이지를 새로고침하거나 Client.leave를 호출하여 퇴장한 뒤 Client.join을 다시 호출하여 재시도해보시기 바랍니다.

#### 미니프로그램 및 **Web**에서 사용자 정의 스트림 **ID**가 지원됩니까**?**

Web 4.3.8 이상 버전은 사용자 정의 스트림 ID가 지원되므로 SDK를 업데이트하시기 바랍니다. 미니 프로그램은 현 재 지원되지 않습니다.

#### **Web** 화면 공유 시 시스템 오디오를 어떻게 수집합니까**?**

구체적인 작업 방법은 화면 공유 시스템 [오디오](https://web.sdk.qcloud.com/trtc/webrtc/doc/zh-cn/tutorial-16-basic-screencast.html#h2-6) 수집을 참고하십시오.

현재 시스템 오디오 수집은 Chrome M74+만 지원하며, Windows 및 Chrome OS에서는 전체 시스템 오디오를 캡처할 수 있습니다. Linux 및 Mac에서는 탭의 오디오만 캡처할 수 있습니다. 그 외의 Chrome 버전, 기타 시스템 및 브라우저 는 지원되지 않습니다.

#### **Web**에서 카메라와 마이크를 전환하는 방법은 무엇입니까**?**

먼저 시스템의 카메라 및 마이크 장치를 가져온 다음 [switchDevice](https://web.sdk.qcloud.com/trtc/webrtc/doc/en/LocalStream.html#switchDevice)를 호출하여 전환할 수 있습니다. 구체적인 작업은 카메라 및 [마이크](https://web.sdk.qcloud.com/trtc/webrtc/doc/en/tutorial-13-basic-switch-camera-mic.html) 전환을 참고하십시오.

#### **iframe**에서 **TRTC Web SDK**를 사용할 때 **Permission denied** 오류가 보고됩니다**.**

iframe에서 WebRTC를 사용하려면 iframe 태그에 속성을 추가하여 관련 권한을 활성화해야 하며, 구체적인 참고는 다음과 같습니다. 마이크, 카메라, 화면 공유 권한:

<iframe allow="microphone; camera; display-capture;">

## <span id="page-34-0"></span>Flutter 관련

최종 업데이트 날짜::2021-11-17 15:57:19

## **2**대의 휴대폰에서 동시에 **Demo**를 실행할 경우 서로의 화면이 보이지 않는 이유는 무엇인가요**?**

2대의 휴대폰에서 Demo를 실행할 경우 각자 다른 UserID를 사용해야 합니다. TRTC에서는 동일 UserID(SDKAppID 가 다를 경우 제외)를 2개의 단말에서 동시에 사용할 수 없습니다.

#### 방화벽에 어떤 제한이 있나요**?**

SDK는 UDP 프로토콜을 통해 멀티미디어를 전송하므로, UDP를 차단하는 공용 네트워크에서는 사용할 수 없습니다. 이와 유사한 문제가 발생하는 경우 [방화벽](https://www.tencentcloud.com/document/product/647/35164) 제한 대응 관련 질문을 참고하여 진단 및 해결하십시오.

#### **iOS** 패키지 실행 시 **Crash**가 발생합니다**.**

iOS14 이상의 debug 모드 문제가 아닌지 확인하시기 바랍니다. 자세한 내용은 공식 [설명](https://flutter.cn/docs/development/ios-14#launching-debug-flutter-without-a-host-computer)을 참고하십시오.

### **iOS**에서 비디오가 표시되지 않습니다**. (Android**는 정상**)**

프로젝트 'info.plist'의 'io.flutter.embedded views preview' 값이 YES인지 확인하십시오.

#### **SDK** 버전 업데이트 후 **iOS CocoaPods** 실행 시 오류가 발생합니다**.**

- 1. iOS 디렉터리에서 'Podfile.lock' 파일을 삭제합니다.
- 2. 'pod repo update'를 진행합니다.
- 3. 'pod install'을 진행합니다.
- 4. 재실행합니다.

#### **Android Manifest merge failed** 컴파일에 실패합니다**.**

- 1. '/example/android/app/src/main/AndroidManifest.xml' 파일을 엽니다.
- 2. 'xmlns:tools="http://schemas.android.com/tools"'를 manifest에 추가합니다.
- 3. tools:replace="android:label" 을 application에 추가합니다.

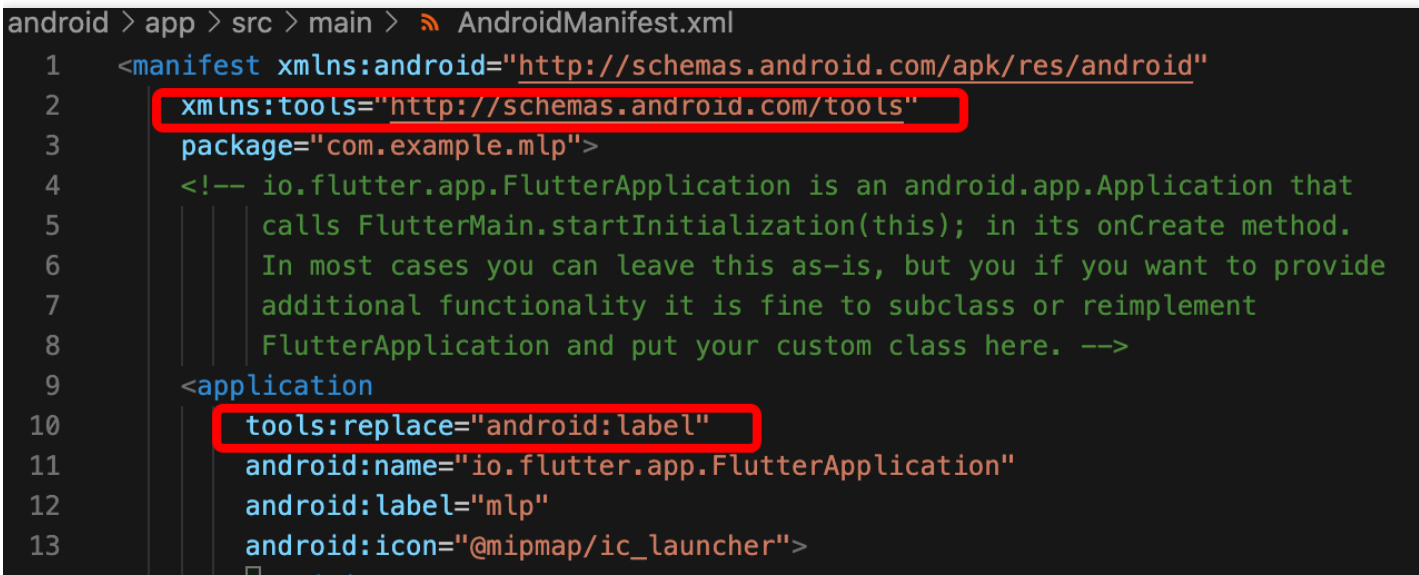

## 서명이 없어 실제 기기에서 디버깅 오류가 발생합니다**.**

오류 정보가 다음 이미지와 같은 경우,

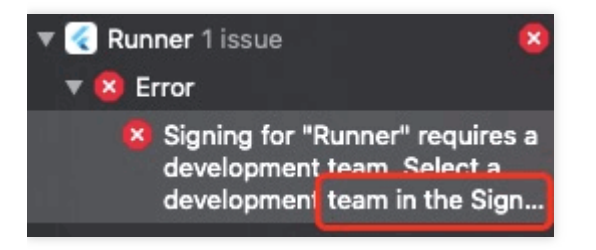

1. Apple 인증서를 구매하여 설정 및 서명 작업을 완료한 후, 실제 기기 상에서 디버깅할 수 있습니다. 2. 인증서 구매 후, 'target > signing & capabilities'에서 설정을 진행합니다.

## 플러그 인 내 **swift** 파일 추가**/**삭제 후**, build** 시 해당 파일을 찾을 수 없습니다**.**

메인 프로젝트 디렉터리의 '/ios' 파일 경로에서 'pod install'을 진행하면 됩니다.

### **Run** 오류 **"Info.plit, error: No value at that key path or invalid key path: NSBonjourServices"**가 발생합니다**.**

flutter clean 진행 후, 재실행하면 됩니다.

#### **Pod install** 오류가 발생합니다**.**

오류 정보가 다음 이미지와 같은 경우,

#### linzhi@MacBook-Pro ios % pod install

[!] Invalid `Podfile` file: /Users/linzhi/Desktop/source/trtc-flutter-plugin-demo

오류 정보에 pod install이 표시되는 경우 'generated.xconfig' 파일이 존재하지 않아 실행 오류가 발생하는 것입니다. **flutter pub get** 실행 안내에 따라 해결하십시오.

설명:

해당 문제는 flutter 컴파일 이후의 문제로, 신규 프로젝트 또는 flutter clean 을 실행한 후에는 해당 문 제가 발생하지 않습니다.

#### **Run** 실행 시 **iOS** 버전에 오류가 발생합니다**.**

오류 정보가 다음 이미지와 같은 경우,

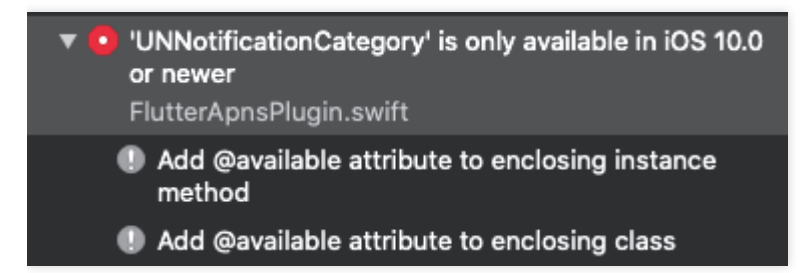

pods의 target 버전이 종속된 플러그 인에 적합하지 않아 오류가 발생하는 것일 수 있습니다. 오류가 발생하는 pods의 target을 해당 버전으로 수정하십시오.

#### **Flutter**는 사용자 정의 수집 및 렌더링이 지원됩니까**?**

현재는 지원되지 않습니다. 사용자 정의 수집 및 렌더링 플랫폼 지원에 대한 자세한 내용은 지원 [플랫폼](https://www.tencentcloud.com/document/product/647/35158)을 참고하십 시오.

## <span id="page-37-0"></span>Electron 관련

최종 업데이트 날짜::2022-01-19 15:04:39

## 설치 관련

### **trtc-electron-sdk**는 공식 **Electron v12.0.1** 버전과 호환됩니까**?**

호환됩니다. trtc-electron-sdk는 elecron 자체에 의존하는 sdk가 없으므로 관련 버전 종속성이 없습니다.

## **Electron**을 다운로드할 때 **404** 오류가 발생합니다**.**

s/got/source/get-re .<br>de\_modules/got/source/reque

단말에 다음 명령을 입력합니다.

\$ npm config **set** electron\_custom\_dir *8.1.1 #* 버전 번호에 따라 결정

## 실행 관련

**Windows 32** 시스템에서 **Error:resource\trtc\_electron\_sdk.node is not a valid Win32 application ,** 프롬프트에 **32**비트 **trtc\_electron\_sdk.node**가 필요하다는 오류가 보고됩니 다**.**

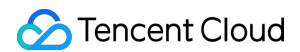

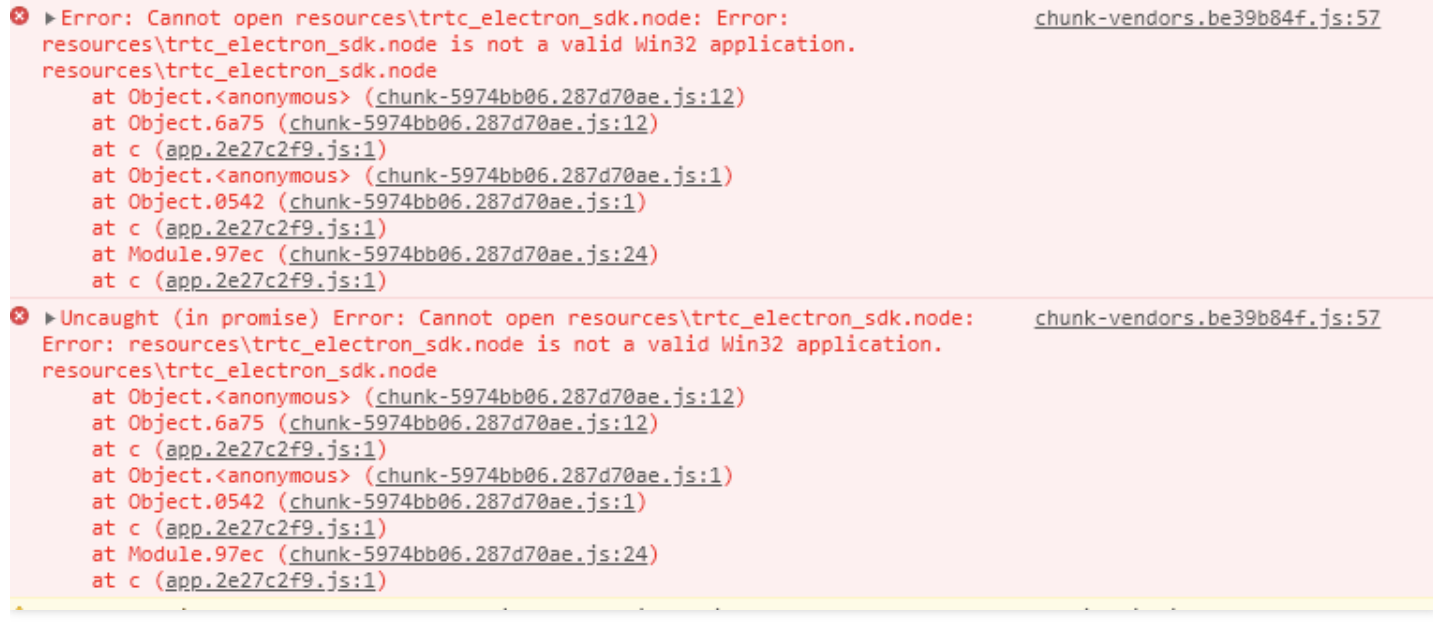

#### 솔루션:

1. 프로젝트 디렉터리의 trtc-electron-sdk 디렉터리(xxx/node modules/trtc-electron-sdk)로 이동하여 다음을 실행합 니다.

```
npm run install -- arch=ia32
```
2. 32비트 trtc\_electron\_sdk.node 다운로드 후, 프로젝트를 다시 패키징합니다.

#### **vscode terminal**에서 **Electron Demo**를 실행하여 방에 입장하면 빈 화면이 표시됩니다**.**

vscode는 카메라 권한이 필요하며 다음과 같은 방법으로 권한을 추가할 수 있습니다.

```
cd ~/Library/Application\ Support/com.apple.TCC/
cp TCC.db TCC.db.bak
sqlite3 TCC.db # sqlite> prompt appears.
# for Mojave, Catalina
INSERT into access VALUES('kTCCServiceCamera',"com.microsoft.VSCode",0,1,1,NULL,N
ULL,NULL,'UNUSED',NULL,0,1541440109);
# for BigSur
INSERT into access VALUES('kTCCServiceCamera',"com.microsoft.VSCode",0,1,1,1,NULL
,NULL,NULL,'UNUSED',NULL,0,1541440109);
```
**Demo**를 실행하면 정의되지 않은 널 포인터 오류 **"cannot read property 'dlopen' of undefined" ?**가 발생합니다**.**

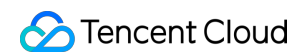

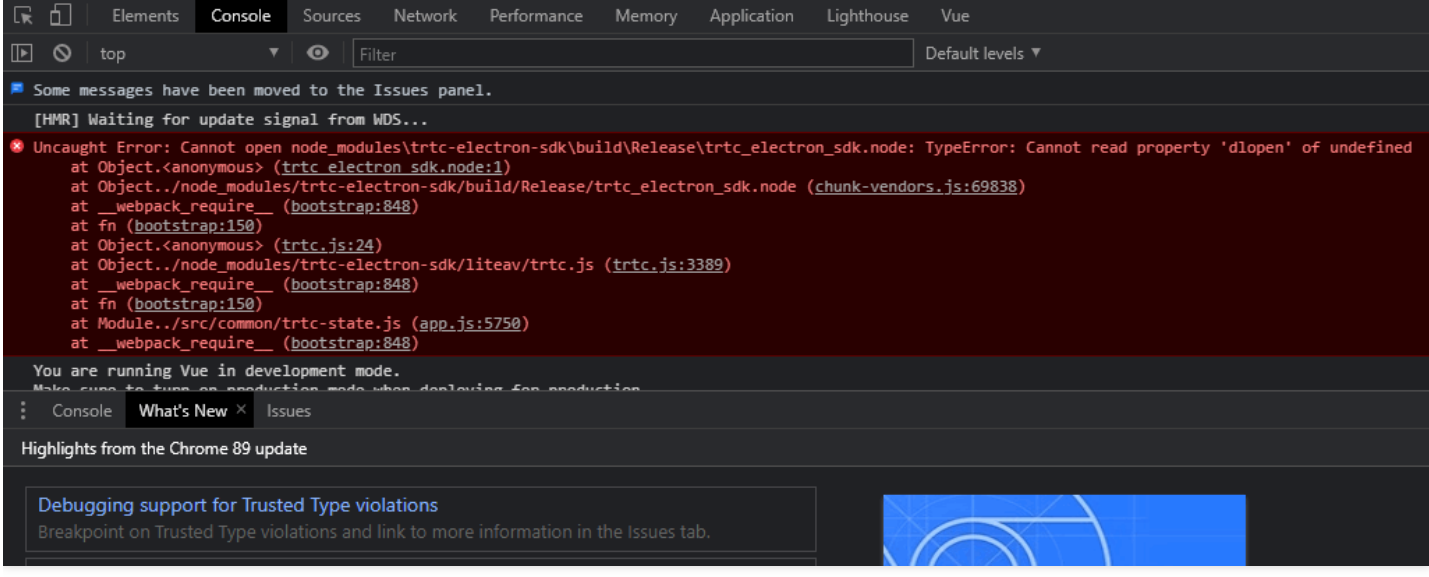

#### 솔루션:

Electron 12 버전 컨텍스트 격리는 기본적으로 활성화되어 있으며, contextIsolation은 false로 설정할 수 있습니다.

```
let win = new BrowserWindow({
width: 1366,
height: 1024,
minWidth: 800,
minHeight: 600,
webPreferences: {
nodeIntegration: true,
contextIsolation: false
},
});
```
#### **Electron** 방 재입장 문제가 반복해서 발생합니다**.**

구체적인 case 분석이 필요합니다. 일반적인 이유는 다음과 같습니다.

- 클라이언트의 네트워크 상태가 좋지 않은 경우(연결이 중단되면 방 재입장이 트리거됩니다).
- 방 입장 신호를 2회 연속으로 발송한 경우.
- 디바이스 과부하로 디코딩 실패가 발생한 경우.
- 동일 UID로 여러 단말에서 중복 로그인한 경우.

## **"Electron failed to install correctly"?** 라는 메시지가 단말에 나타납니다**.**

설치가 완료된 것으로 보이며 프로젝트가 실행될 때 단말에 다음과 같은 오류가 나타납니다.

**Error:** Electron failed to install correctly, please delete node\_modules/electron and try installing again

아래의 세 단계에 따라 수동 다운로드합니다.

- 1. npm config get cache 를 실행하여 캐시 디렉터리를 조회합니다.
- 2. Electron을 수동 다운로드하여 캐시 디렉터리에 넣습니다.
- 3. npm install 을 재실행합니다.

#### 카메라나 마이크를 호출하면 바로 크래쉬됩니다**.**

vscode 터미널을 사용하여 프로젝트를 시작합니다. trtc-electron-sdk가 카메라와 마이크를 실행하면 프로그램이 바 로 크래쉬됩니다.

- 솔루션 **A**: 인증된 터미널을 사용하여 프로젝트를 실행합니다.
- 솔루션 **B**: vscode 승인: 선호 시스템 설정 **>** 보안 및 개인정보 보호에서 vscode 승인을 허용합니다.
- 솔루션 **C**: 보호 메커니즘을 비활성화하려면 아래 단계를 따르십시오. i. 시스템을 재시작하고 시스템이 보호 모드에 **들어갈 때까지 command + r 키를 누릅니다.** ii. terminal을 열고 csrutil disable 을 입력하여 보호 메커니즘을 비활성화합니다. iii. 재시작하여 정상적으로 시스템에 들어가며, 이때 vscode 터미널 실행 항목을 사용할 수 있습니다. iv. 보호 메커니즘을 다시 실행하려면 두 번째 단계에서 csrutil enable 을 실행해야합니다.

#### **Electron**은 콘솔에서 **'xx is not defined'**라는 오류가 보고됩니다**.**

프로젝트를 실행할 때 Electron은 콘솔에 xx is not defined 라는 메시지를 표시합니다. 여기서 xx 는 node 모듈을 나타냅니다. 예:

Uncaught ReferenceError: require **is not** defined

Electron의 'main.js' 파일에서 'nodeIntegration'의 설정 항목을 true로 변경합니다.

```
let win = new BrowserWindow({
width: 1366,
height: 1024,
webPreferences: {
nodeIntegration: true, // 이 항목을 true로 설정하십시오.
},
});
```
패키징 관련

**.node** 모듈 로딩 문제가 발생하였습니다**.**

오류 메시지

패키징 및 컴파일된 프로그램이 실행 중일 때 콘솔에서 다음과 같은 오류 메시지가 보고됩니다.

```
NodeRTCCloud is not a constructor
```

```
\mathbf{\Theta} \rightarrow TypeError: 1. NodeRTCCloud is not a constructor
   vTypeError: 1.NodeRTCCloud is not a constructor
       at new m (file:///E:/www/trtc-electron-test-demo/bin/win-ur
       at e.value (file:///E:/www/trtc-electron-test-demo/bin/win-
       at Module.419 (file:///E:/www/trtc-electron-test-demo/bin/v
```
Cannot open xxx/trtc\_electron\_sdk.node 또는 The specified module could not be

found

```
> Error: Cannot open /trtc_electron_sdk.node: Error: The specified module could not be r
found.
/trtc_electron_sdk.node
    at Object.<anonymous> (trtc electron sdk.node:1)
    at Object.405 (4.25013499.chunk.js:2)
    at i (index.html:1)
    at Object.<anonymous> (trtc.js:3)
    at Object.395 (4.25013499.chunk.js:2)
    at i (index.html:1)
    at Module.420 (trtc-factory.ts:5)
    at i (index.html:1)
```
dlopen(xxx/trtc\_electron\_sdk.node, 1): image not found

```
Error: Can not open nodeFile: Error: dlopen(/build/trtc_electron_sdk.node, 1): image not found
  at Object.<anonymous> (4.d24a6187.chunk.js:2)
  at Object.405 (4.d24a6187.chunk.js:2)
  at a (index.html:1)
  at Object.<anonymous> (4.d24a6187.chunk.js:2)
  at Object.395 (4.d24a6187.chunk.js:2)
  at a (index.html:1)
  at Module 420 (6. h83695a)chunk 15:1
```
#### 솔루션

상기와 같은 오류 메시지는 trtc\_electron\_sdk.node 모듈이 프로그램에 올바르게 패키징되지 않았음을 의미하므로 아 래 단계에 따라 처리합니다.

```
1. native-ext-loader 설치.
```
\$ npm i **native**-ext-loader -D

2. webpack 설정 수정.

i. module.exports 전, 코드 구축 과정에서 각각의 타깃 플랫폼 특징에 따라 정확하게 패키징할 수 있도록 webpack.config.js 구축 시 --target\_platform 의 명령 라인 매개변수를 수신하기 위해 다음 코드 를 추가합니다.

```
const os = require('os');
// target_platform 매개변수를 전달하지 않으면 프로그램은 기본적으로 현재 플랫폼 유형에
따라 패키징됩니다.
const targetPlatform = (function(){
let target = os.platform();
for (let i=0; i<process.argv.length; i++) {
if (process.argv[i].includes('--target_platform=')) {
target = process.argv[i].replace('--target_platform=', '');
break;
}
}
// win32는 32비트 및 64비트를 포함하여 Windows 플랫폼을 균일하게 나타냅니다. darwin은
Mac 플랫폼을 의미합니다.
if (!['win32', 'darwin'].includes) target = os.platform();
return target;
})();
```
ii. 다음 rules 구성 추가.

```
module: {
rules: [
{
test: /\.node$/,
loader: 'native-ext-loader',
options: {
rewritePath: targetPlatform === 'win32' ? './resources' : '../Resources'
}
},
]
}
```
주의:

- vue-cli 를 사용하여 프로젝트를 생성한 경우 webpack 구성은 vue.config.js 파일의 configureWebpack 옵션에 저장됩니다.
- create-react-app 을 사용하여 프로젝트를 생성한 경우, webpack 구성 파일은 [프로젝트 디 렉터리]/node\_modules/react-scripts/config/webpack.config.js 입니다.

3. packages.json 파일 구성, 패키징 구성 추가 및 스크립트 빌드 진행.

i. electron-builder 패키지 구성 추가(대소문자 주의):

```
"build": {
   "생략": "...",
   "win": {
   "extraFiles": [
    {
   "from": "node_modules/trtc-electron-sdk/build/Release/",
   "to": "./resources",
   "filter": ["**/*"]
   }
   ]
   },
   "mac": {
   "extraFiles": [
   {
   "from": "node_modules/trtc-electron-sdk/build/Release/trtc_electron_sdk.node"
    ,
   "to": "./Resources"
   }
   ]
   },
   "directories": {
   "output": "./bin"
   }
   },
ii. scripts를 추가하여 create-react-app 스크립트를 빌드하고 패키징합니다. 다음 구성을 참고하십시오.
   "scripts": {
   "build:mac": "react-scripts build --target_platform=darwin",
   "build:win": "react-scripts build --target_platform=win32",
   "compile:mac": "node_modules/.bin/electron-builder --mac",
   "compile:win64": "node_modules/.bin/electron-builder --win --x64",
   "pack:mac": "npm run build:mac && npm run compile:mac",
   "pack:win64": "npm run build:win && npm run compile:win64"
    }
iii. vue-cli 프로젝트의 경우 다음 구성을 참고하십시오.
   "scripts": {
   "build:mac": "vue-cli-service build --target_platform=darwin",
   "build:win": "vue-cli-service build --target_platform=win32",
   "compile:mac": "node_modules/.bin/electron-builder --mac",
   "compile:win64": "node_modules/.bin/electron-builder --win --x64",
   "pack:mac": "npm run build:mac && npm run compile:mac",
   "pack:win64": "npm run build:win && npm run compile:win64"
```

```
©2013-2022 Tencent Cloud. All rights reserved. Page 44 of 60
```
}

#### 게이트 파일을 찾을 수 없습니다**.**

create-react-app 으로 생성된 프로젝트는 electron-builder 로 패키징할 때 이 문제가 발생할 수 있습 니다.

```
$ node_modules\.bin\electron-builder.cmd
```
- electron-builder version=22.6.0 os=6.1.7601
- loaded **configuration** file=package.json ("build" field)

```
• public/electron.js not found. Please see https://medium.com/@kitze/%EF%B8%8F-fr
```
- **om**-react-**to**-an-electron-app-ready-**for**-production-a0468ecb1da3
- loaded parent **configuration** preset=react-cra

그 중 'public/electron.js not found'는 게이트 파일을 찾을 수 없다는 뜻입니다.

#### 솔루션

1. 게이트 파일을 이동하고 이름을 변경합니다.

```
S cd [프로젝트 디렉터리]
$ mv main.electron.js ./public/electron.js
```
2. pacakge.json 파일 수정:

```
{
"main": "public/electron.js",
"생략": "..."
}
```
#### 패키지를 실행할 때 **fs-extra** 모듈에 구문 오류가 있습니다**.**

```
[프로젝트 디렉터리]\node_modules\electron-builder\node_modules\fs-extra\lib\empty\i
ndex.js:33
} catch {
\hat{\phantom{a}}SyntaxError: Unexpected token {
at new Script (vm.js:51:7)
```
최신 node로 업그레이드 가능합니다. Node.js 공식 [홈페이지를](https://nodejs.org/en/download/) 참고하십시오.

## <span id="page-45-0"></span>TRTCCalling Web 관련

최종 업데이트 날짜::2022-04-02 16:39:47

## 기본 문제

## **TRTCCalling**은 무엇입니까**?**

TRTCCalling은 TRTC와 TIM을 기반으로 개발된 오디오 및 비디오 솔루션으로 빠른 통합이 가능합니다. 1v1 및 다자 간 영상/음성 통화를 지원합니다.

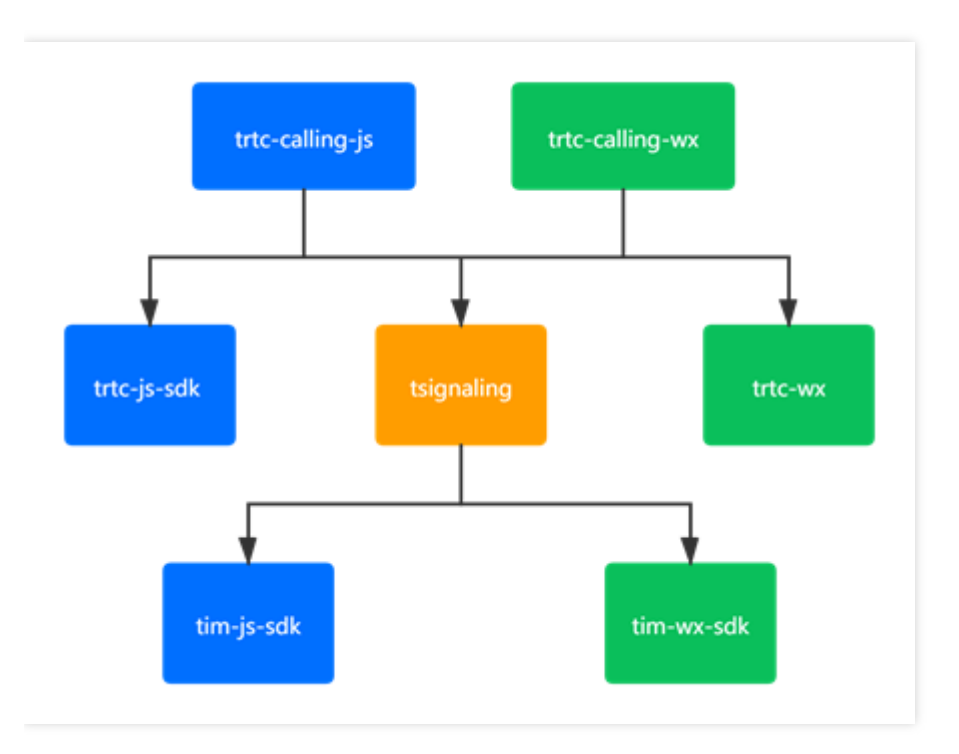

## **TRTCCalling roomID**는 **string**일 수 있습니까**?**

roomID는 string일 수 있지만 숫자 문자열만 가능합니다.

## 환경 문제

#### **Web SDK**는 어떤 브라우저를 지원합니까**?**

TRTC Web SDK의 브라우저 지원에 대한 자세한 내용은 TRTC Web SDK [브라우저](https://web.sdk.qcloud.com/trtc/webrtc/doc/zh-cn/tutorial-05-info-browser.html) 지원을 참고하십시오. 위에 나열되지 않은 시나리오의 경우 현재 브라우저에서 TRTC 기능 [테스트를](https://web.sdk.qcloud.com/trtc/webrtc/demo/detect/index.html) 열어 WebRTC 기능이 완벽하게 지원 되는지 테스트할 수 있습니다.

## 현재 네트워크 상황을 실시간으로 점검하는 방법은 무엇입니까**?**

구체적인 작업은 통화 전 [네트워크](https://web.sdk.qcloud.com/trtc/webrtc/doc/zh-cn/tutorial-24-advanced-network-quality.html) 품질 점검을 참고하십시오.

## **IM H5 Demo** 프로젝트 로컬 실행 기능은 정상인데 서버 **IP** 액세스 후 영상**/**음성 통화를 정상적으로 사용할 수 없습니다**.**

- 배경: IM H5 Demo 로컬 실행 후, localhost를 사용하면 일반적으로 메시지 전송, 영상/음성 통화 기능을 구현할 수 있습니다. 프로젝트를 서버에 올리고 IP로 접속한 후, 텍스트 메시지 수발신, 콘솔 요청 반환은 정상 작동되고 콘솔 은 이상이 없으나, 음성/영상 통화가 정상적으로 실행되지 않고 영상 이미지를 가져올 수 없습니다.
- 원인: IM에서 음성/통화 영상은 TRTCCalling SDK를 사용하고, 사용자가 IP를 사용하여 액세스할 때는 HTTP 프로 토콜을 사용하였기 때문입니다.
- 솔루션: TRTCCalling SDK는 HTTPS 또는 localhost 환경에서 실행되어야 합니다.

## 통합 문제

#### **calling** 온라인 **Demo NO\_RESP**으로 진입할 수 없습니다**.**

- 원인: NO\_RESP 이벤트 트리거 조건: 1-초대자 시간 초과, 2-초대 수신자 오프라인 상태.
- 솔루션: 트리거 조건에 따라 이벤트 처리를 진행하시기 바랍니다.

#### **iPhone**에서 **WeChat** 브라우저를 통해 **calling**을 열면 상대방의 목소리가 들리지 않습니다**.**

- 원인: 자동 재생이 제한되었습니다.
- 솔루션: calling 1.0.0 버전에서 해결되었습니다. calling 버전을 1.0.0 이상으로 업그레이드할 것을 권장합니다.

#### **TRTCCalling handup() "uncaught (in promise) TypeError: cannot read property 'stop' of null"** 오류가 보고됩니다**.**

- 원인: 사용자가 모니터링 이벤트 중에 handup()을 여러 번 호출하여, 완료되지 않은 상태로 hangup이 다시 트리거 되었습니다.
- 솔루션: 이벤트의 후속 작업 수신은 handup()을 한 번만 실행하면 됩니다. TRTCCalling 내부적으로 이미 해결되었 습니다. 더 이상 hangup() 메소드를 실행할 필요가 없습니다.

## **Chrome 90** 최신 버전 브라우저 **trtccalling.js**에서 **"**지원되지 않습니다**. TRTCClinet.** 귀하의 브라우저는 이 애플리케이션과 호환되지 않습니다**."**가 표시됩니다**.**

- 워인: IM 버전이 너무 낮고 점검 메커니즘이 없습니다.
- 솔루션: IM 버전 업그레이드를 권장합니다.

#### 연결 중 **"TypeError: Cannot read property 'getVideoTracks' of null"**가 표시됩니다**.**

• 원인: 사용자 수락 시, 사용자의 비디오 및 마이크 사용 권한을 받지 못했기 때문입니다.

• 솔루션: startRemoteView, startLocalView 등 작업 디바이스 메소드 사용 시, 비동기화 메소드를 사용하거나 TRTCCaling 버전을 1.0.0으로 업그레이드할 것을 권장합니다.

## **script**를 사용하여 **sdkAppid**를 가져올 때**, "TSignaling.\_onMessageReceived unknown bussinessID=undefined"**가 표시됩니다**.**

- 상세 내용: 동일 sdkAppid가 script로 도입되었고, script로 도입된 경우 통신 가능하나, npm 또는 Android/iOS로 도 입된 경우는 통신되지 않으며, TSignaling. onMessageReceived unknown bussinessID=undefined 경고 메시지가 반환됩니다.
- 원인: bussinessId=undefined 는 해당 버전의 tsignaling 버전이 구 버전이며, 구 버전 신호에 무제가 있음을 의미합니다.
- 솔루션: tsignaling 버전을 업그레이드하고, 도입 과정에서 \*\*새 버전 tsignaling의 파일명은 tsignaling-is \*\* 임을 주의해야 합니다.

## 알림**: "Uncaught ( in promise ) Error: createCustomMessage** 인터페이스는 **SDK ready** 상태일 때 호출 가능합니다**."**

- 원인: 초기화가 제대로 진행되지 않았습니다.
- 솔루션: TRTCCalling 버전을 1.0.0으로 업그레이드하고, SDK\_READY 이벤트를 수신하여 후속 작업을 진행합니 다.

## 알림**: "Uncaught ( in promise ) RTCError: duplicated play() call observed, please stop() firstly <INVALID\_OPERATION 0x1001>"**

- 원인: 음성 전달 과정에서 startRemoteView 인터페이스를 호출하였기 때문입니다.
- 솔루션: 음성 통화 과정에서 startRemoteView 작업을 취소합니다.

#### 알림**: "Uncaught ( in promise ) Error: inviteID is invalid or invitation has been processed"**

- 상세 내용: Web trtcccalling은 native와 통신됩니다. web에서 native를 호출하면 native 수신 후 web 카메라가 아직 활성화되지 않은 상태에서 로컬 미리보기 화면이 나오기 전 끊기고, native는 통화 페이지에 머무릅니다. Uncaught ( in promise ) Error: inviteID is invalid or invitation has been processed 오류 메시지가 반환됩니다.
- 원인: 사용자 디바이스를 가져올 때 음성/영상 디바이스를 인증하지 않으면, 멀티미디어 통화 방에 입장할 수는 있 지만, 끊을 때는 native가 종료 신호를 받을 수 없습니다.
- 솔루션: calling의 1.0.0 버전에서 사전 획득 진행 및 획득 실패한 경우, 사용자는 통화에 접속할 수 없습니다. calling 을 1.0.0 및 이후 버전으로 업그레이드할 것을 권장합니다.

## 발신자가 성공적으로 호출한 후 수신자가 로그를 출력했지만**(**호출을 받았어야 함**) handleNewInvitationReceived** 콜백이 없습니다**.**

원인: TRTCCalling <= 0.6.0 및 Tsignaling <= 0.3.0 버전이 너무 낮습니다.

• 솔루션: TRTCCalling 및 Tsignaling을 최신 버전으로 업그레이드합니다.

## **CALL** 직후 **TRTCCalling** 자동 **reject** 후 재호출할 수 없습니다**.**

- 원인: call 직후 자동 reject 후에는 calling 상태가 재설정되지 않음.
- 솔루션: TRTCCalling 버전을 1.0.3 이상으로 업그레이드합니다.

#### **Error: TRTCCalling.call -** 사용자 디바이스스 권한 가져오기에 실패했습니다**.**

- 원인: TRTCCalling에 디바이스 권한 또는 액세스 권한이 없습니다.
- 솔루션:
	- TRTC [디바이스](https://web.sdk.qcloud.com/trtc/webrtc/demo/detect/index.html) 점검으로 확인하십시오.
	- **Chrome** 웹사이트 설정(chrome://settings/content)에 액세스하여 TRTCCalling을 사용하는 웹 사이트에 카메라/ 마이크 권한의 활성화 여부를 확인합니다.

### **TRTCCalling web**은 오프라인 메시지 수신을 지원합니까**?**

- 오프라인 메시지 수신은 지워되지 않습니다.
- 오프라인 메시지 푸시를 지원하며, call / groupCall에서 [offlinePushInfo](https://www.tencentcloud.com/document/product/647/41653)를 통해 푸시할 메시지를 추가할 수 있습니 다.

## <span id="page-49-0"></span>멀티미디어 품질 관련

최종 업데이트 날짜::2022-09-06 16:56:20

## 1. 비디오 문제

## **TRTC** 비디오 화면에 검은 띠가 나타났습니다**.** 어떻게 제거합니까**?**

TRTCVideoFillMode\_Fill(채우기)을 설정하면 됩니다. TRTC 비디오 렌더링 모드는 채우기와 적용으로 나뉘며, 로컬 렌더링 화면은 setLocalViewFillMode()를 통해 설정할 수 있습니다. 원격 렌더링 화면은 setRemoteViewFillMode를 통 해 설정할 수 있습니다.

- TRTCVideoFillMode Fill: 이미지 전체 화면. 윈도우를 초과한 비디오 부분이 잘려 나가 화면이 완전히 표시되지 않 을 수 있습니다.
- TRTCVideoFillMode Fit: 이미지 긴 변 전체 화면. 짧은 변 부분이 검은색으로 채워지며 화면은 완전히 표시됩니다.

#### **TRTC**에 랙이 발생하면 어떻게 해결해야 합니까**?**

TRTC 콘솔의 모니터링 [대시보드](https://console.tencentcloud.com/trtc/monitor) 페이지에서 해당 RoomID, UserID를 통해 통화 품질을 확인할 수 있습니다.

- 수신자 시점에서 발신자와 수신자의 상황을 확인합니다.
- 발신자와 수신자의 패킷 손실률이 높은지 확인합니다. 패킷 손실률이 너무 높은 경우 일반적으로 네트워크가 불안 정하여 랙이 발생합니다.
- 프레임 레이트와 CPU 이용률을 확인합니다. 프레임 레이트가 낮거나 CPU 이용률이 너무 높은 경우 랙 현상이 발 생합니다.

## **TRTC** 화질이 좋지 않습니다**.** 흐릿하고 모자이크 현상 등이 발생합니다**.** 어떻게 해결해야 합니까**?**

- 해상도는 주로 비트 레이트와 관련이 있습니다. SDK 비트 레이트가 낮게 설정되어 있는지 확인하십시오. 해상도 가 높은데 비트 레이트가 낮은 경우 모자이크 현상이 쉽게 나타날 수 있습니다.
- TRTC는 클라우드 QOS 트래픽 제어 정책을 통해 네트워크 상태에 따라 비트 레이트와 해상도를 동적으로 조정합 니다. 네트워크 상태가 좋지 않은 경우 비트 레이트가 낮아져 해상도가 떨어질 수 있습니다.
- 방 입장 시 사용한 VideoCall 모드가 Live 모드인지 확인합니다. 통화 VideoCall 모드는 저지연성과 원활한 통화에 중점을 두므로 네트워크가 약한 경우 화질을 포기하고 원활한 통화 상태를 확보합니다. 화질이 더 중요한 경우 Live 모드 사용을 권장합니다.

#### **TRTC**에서 로컬 화면과 원격 화면의 좌우가 상반됩니까**?**

로컬 기본 캡처 화면은 이미지입니다. 앱에서 [setLocalViewMirror](https://web.sdk.qcloud.com/trtc/electron/doc/zh-cn/trtc_electron_sdk/TRTCCloud.html#setLocalViewMirror) 인터페이스를 통해 설정할 수 있으며, 해당 인터페 이스는 로컬 카메라 미리보기 화면의 이미지 모드만을 변경합니다. 또한 setVideoEncoderMirror 인터페이스를 통해 인코더에서 출력된 화면 이미지 모드를 설정할 수 있으며, 해당 인터페이스는 로컬 카메라의 미리보기 화면은 변경하 지 않습니다. 단, 사용자가 보게 되는 (및 서버 녹화) 화면 효과는 변경합니다. 웹에서는 [createStream](https://web.sdk.qcloud.com/trtc/webrtc/doc/zh-cn/TRTC.html#.createStream) 인터페이스를 통해 mirror 매개변수를 수정하여 설정할 수 있습니다.

#### **TRTC**에서 비디오 코딩 출력 방향을 설정했는데 적용되지 않은 이유는 무엇입니까**?**

setGSensorMode()를 TRTCGSensorMode\_Disable로 설정하고 중력 센서를 차단해야 합니다. 그렇지 않으면 setVideoEncoderRotation 호출 후 원격 사용자가 보게 되는 화면이 변하지 않습니다.

## **TRTC**에 정상적인 업스트림 데이터가 있는데 릴레이 풀 스트림에 실패하며 화면이 보이지 않는 이유는 무 엇입니까**?**

[애플리케이션](https://console.tencentcloud.com/trtc/app) 관리**>**기능 설정에서 자동 릴레이 푸시 스트림을 활성화했는지 확인합니다.

#### 미리보기**/**재생 화면이 회전하는 이유는 무엇입니까**?**

#### **TRTCSDK** 카메라를 사용하여 수집:

- SDK 버전을 최신 버전으로 업데이트할 것을 권장합니다.
- 특수 장치인 경우 로컬 미리보기 화면 렌더링 각도 인터페이스 setLocalViewRotation , 원격 비디오 화 면 렌더링 각도 인터페이스 setRemoteViewRotation , 인코더 출력 화면 렌더링 각도 인터페이스 [setVideoEncoderRotation](https://www.tencentcloud.com/document/product/647/35154) 을 사용하여 조정할 수 있습니다. 구체적인 인터페이스 사용 설명은 비디오 화면 회전을 참고하십시오.
- 사용자 정의 비디오를 사용하여 수집:
	- SDK 버전을 최신 버전으로 업데이트할 것을 권장합니다.
	- 수집하고자 하는 비디오 화면의 각도가 올바른지 확인합니다.
	- 비디오 데이터를 TRTCSDK에 채우고, TRTCCloudDef.TRTCVideoFrame 의 회전 각도 설정 여부를 확인 합니다.
	- 특수 장치인 경우 로컬 미리보기 화면 렌더링 각도 인터페이스 setLocalViewRotation , 원격 비디오 화 면 렌더링 각도 인터페이스 setRemoteViewRotation , 인코더 출력 화면 렌더링 각도 인터페이스 [setVideoEncoderRotation](https://www.tencentcloud.com/document/product/647/35154) 을 사용하여 조정할 수 있습니다. 구체적인 인터페이스 사용 설명은 비디오 화면 회전을 참고하십시오.

#### 비디오에 이미지 문제가 생기는 이유는 무엇입니까**?**

전면 카메라로 영상 통화를 할 경우 이미지 효과가 있어 로컬 미리보기와 원격 시청자 화면이 좌우 반전됩니다.

#### 가로 화면으로 푸시 스트림하는 방법은 무엇입니까**?**

TV 또는 기타 장치를 사용하여 시나리오 필요에 따라 가로 화면으로에 푸시 스트림할 수 있습니다.

#### 라이브 방송에 검은색 화면이 나오는 이유는 무엇입니까**?**

- 재생 실패 또는 디코딩 실패입니다. 재생 실패 해결 방법을 참고하십시오.
- Metadata 문제일 수 있습니다. 예를 들어 Metadata에 오디오 스트림 정보만 있지만 실제 데이터에는 오디오와 비 디오가 모두 포함되어 있는 경우 또는 초기 데이터에는 오디오만 있지만 일정 시간 재생 후 비디오 정보가 추가되

는 경우에 발생할 수 있습니다. 이 경우 일반적으로 소스 스트림의 Metadata 정보를 수정할 것을 권장합니다.

비디오 인코딩 데이터에는 화면 정보가 존재하지 않으며, SEI와 같은 프레임만 있을 경우 복호화 시 화면이 나오지 않고 자연스럽게 검은 화면이 나옵니다. 일반적으로 사용자 정의 비디오 데이터입니다.

### 라이브 방송에 재생 화면 흐려짐과 그린 스크린이 발생하는 이유는 무엇입니까**?**

- 일반적으로 I 프레임의 손실로 인해 발생합니다. P 및 B 프레임의 디코딩은 I 프레임에 의존하기 때문에 I 프레임이 손실되면 P 및 B 프레임의 디코딩이 실패하여 화면이 흐려지고 그린 스크린이 나타납니다. 이 경우 먼저 ffplay, VLC 및 Potplayer와 같은 다른 플레이어를 사용하여 동일한 스트림을 동시에 재생합니다. 플레이어의 화면이 흐리 거나 그린 스크린이 나타나면 일반적으로 멀티미디어 소스 스트림에 문제가 있는 것입니다. 소스 스트림을 확인해 야 합니다.
- Metadata 변경이 원인일 수 있습니다. 대부분의 플레이어는 일반적으로 디코딩을 시작하기 전에 metadata를 리졸 브하여 디코딩 매개변수를 설정합니다. 예를 들어 화면이 변경되면 해상도가 변경되었지만 플레이어의 디코딩 매 개변수가 재설정되지 않은 경우 화면 흐림, 그린 스크린이 발생할 수 있습니다. 이 경우 가장 좋은 방법은 푸시 스 트림에서 라이브 방송 중에 인코딩 매개변수를 변경하지 않아 metadata 정보가 수정되지 않도록 하는 것입니다.
- 하드웨어 코덱과의 호환성 문제일 수 있습니다. 일반적으로 Android 기기에서 발생하며, 일부 Android 기기는 하드 웨어 코덱 구현성 및 호환성이 좋지 않습니다. 이 경우 가장 좋은 방법은 소프트웨어 버전 및 디코딩을 변경하여 비 교해보는 것입니다.
- 푸시 스트림과 재생의 색상 형식 불일치 문제일 수 있습니다. 예를 들어 푸시 스트림이 NV12를 사용하고 재생이 I420을 지원하는 경우 디코딩 중 색상 형식의 불일치로 인해 화면이 흐릿해지거나 그린 스크린으로 표시됩니다. 이 경우 푸시/풀 스트림의 색상 형식을 통일합니다.

## 2. 오디오 문제

## **TRTC**의 통화와 동시에 **VOD** 플레이어 **TXVodPlayer**를 사용하여 재생했는데 소리가 작은 이유는 무엇입 니까**?**

setSystemVolumeType 인터페이스를 통해 통화 시 사용하는 시스템 음량 유형을 설정합니다. 미디어 음량 모드 TRTCSystemVolumeTypeMedia로 설정하면 해결됩니다.

#### 미디어 음량과 통화 음량은 어떻게 선택합니까**?**

setSystemVolumeType 인터페이스를 통해 통화 음량 및 미디어 음량을 선택할 수 있습니다.

- TRTCAudioVolumeTypeAuto: 기본 유형, 마이크 연결 통화 음량, 마이크 꺼짐 미디어 음량.
- TRTCAudioVolumeTypeVOIP: 통화 음량 사용.
- TRTCAudioVolumeTypeMedia: 미디어 음량 사용.

#### 소리가 작을 경우 어떻게 해결합니까**?**

• 모든 시청자가 듣는 소리가 작다면 업스트림 요이입니다.

- Tencent Cloud
	- Windows 및 mac의 [setCurrentDeviceVolume,](https://liteav.sdk.qcloud.com/doc/api/zh-cn/group__ITXDeviceManager__csharp.html#ae07615c5d80ac1f7f32a07c41654a5b0) 모든 플랫폼의 [setAudioCaptureVolume](https://liteav.sdk.qcloud.com/doc/api/zh-cn/group__TRTCCloud__cplusplus.html#a8677a812326511ef92f963bbe049d42e) 인터페이스의 volume 값 이 50 미만인지 확인하고 음량을 적절히 높일 수 있습니다.
	- 3A에서 처리한 AGC 자동 게인이 활성화되어 있는지 확인합니다.
	- 블루투스 헤드셋 문제인지 확인합니다.
- 일부 시청자의 오디오만 작다면 다운스트림 요인입니다.
	- [setAudioPlayoutVolume](https://liteav.sdk.qcloud.com/doc/api/zh-cn/group__TRTCCloud__cplusplus.html#a338984f5503d59ae06d67f55bd8f0766), [setCurrentDeviceVolume](https://liteav.sdk.qcloud.com/doc/api/zh-cn/group__TXDeviceManager__cplusplus.html#ae06c4a3c51e1a6e9db48219f996c0177) 인터페이스의 volume 값이 50 미만인지 확인하고 적절하게 음량을 높일 수 있습니다.
	- setAudioRoute API를 호출하여 핸드셋 재생으로 전환하지 않았는지 확인합니다.

### 계속 오디오 랙이 발생하는 이유는 무엇입니까**?**

[모니터링](https://console.tencentcloud.com/trtc/monitor) 대시보드를 열고 오디오 탭에서 확인합니다.

- 수신측과 발신측 '디바이스 상태'의 CPU가 90%를 초과하는 경우, 다른 백그라운드 프로그램을 종료할 것을 권장 합니다.
- 오디오 업스트림 및 다운스트림에 명백한 패킷 손실이 있는 경우 rtt 값이 크게 변동하여 현재 사용자의 네트워크 품질이 좋지 않음을 나타내며 안정적인 네트워크로 전환할 것을 권장합니다.

#### 에코가 발생하는 이유는 무엇입니까**?**

수/발신자의 장치가 너무 가까우면 이는 정상적인 현상입니다. 더 멀리 떨어져서 테스트하시기 바랍니다. 3A 처리의 AEC 에코 제거가 실수로 해제되었는지 확인합니다.

#### 음질이 좋지 않거나 볼륨이 일정하지 않은 이유는 무엇입니까**?**

외부에서 사운드 카드를 연결한 상태에서 인이어 모니터링을 켰을 경우 마이크가 연결되었을 때 이런 문제가 발생합 니다. 일반적으로 사운드 카드에는 인이어 모니터링 기능이 있기 때문에 사운드 카드 연결 시 인이어 모니터링을 끌 것을 권장합니다.

#### **Web** 통화 중에 에코**,** 잡음**,** 소음이 발생하거나 소리가 작습니다**.**

통화 수/발신자의 디바이스가 너무 가까이 있는 경우는 정상적인 현상이므로 더 멀리 떨어져서 테스트하시기 바랍니 다. 다른 단말에서 Web 오디오에 에코, 소음, 잡음 등이 들리는 경우 Web의 3A 처리가 적용되지 않은 것을 의미합니 다. 사용자 정의 수집에 브라우저의 기본 [getUserMedia](https://developer.mozilla.org/zh-CN/docs/Web/API/MediaDevices/getUserMedia) API를 사용하는 경우 3A 매개변수를 수동으로 설정해야 합니 다.

- echoCancellation: 에코 제거 스위치.
- noiseSuppression: 소음 억제 스위치.
- autoGainControl:자동 이득 제어 스위치

[TRTC.createStream](https://web.sdk.qcloud.com/trtc/webrtc/doc/zh-cn/TRTC.html#createStream) 인터페이스로 수집하는 경우 3A 매개변수를 수동으로 설정할 필요 없이 SDK가 기본적으로 3A 를 활성화합니다.

## 3. 기타 문제

## **TRTC**는 어떻게 네트워크 상태를 모니터링하여 신호 강약 표시 기능을 나타냅니까**?**

onNetworkQuality()를 사용하여 현재 업스트림/다운스트림 네트워크 품질을 모니터링 할 수 있습니다. 예를 들어 Android에서 신호 강도를 표시하려면 [TRTC-API-Example](https://github.com/LiteAVSDK/TRTC_Android/tree/main/TRTC-API-Example/Advanced/SpeedTest)을 참고하십시오.

## 디바이스 카메라 또는 마이크 사용 중 등 이상 현상이 나타나는 이유는 무엇입니까**?**

exitRoom() 인터페이스를 호출하면 방 나가기 관련 로직이 실행됩니다. 예를 들어 멀티미디어 디바이스 리소스 및 코 덱 리소스 릴리스 등의 하드웨어 디바이스의 릴리스는 비동기화 작업이며, SDK는 리소스 릴리스 완료 후 TRTCCloudListener의 onExitRoom() 콜백을 통해 어퍼 클래스에 알립니다. enterRoom()을 다시 호출하거나 기타 멀 티미디어 SDK로 전환하려면, onExitRoom()의 콜백 이후 다시 관련 작업을 진행할 수 있습니다.

## 카메라 작동에 성공했는지 어떻게 판단합니까**?**

onCameraDidReady 콜백을 통해 콜백이 수신되면 카메라 준비가 완료되었다는 것을 의미합니다.

### 마이크 작동에 성공했는지 어떻게 판단합니까**?**

onMicDidReady 콜백을 통해 콜백이 수신되면 마이크 준비가 완료되었다는 것을 의미합니다.

## 카메라 켜기 실패의 이유는 무엇입니까**?**

- 카메라 권한 허용 여부를 확인합니다.
- 장치가 TV, 셋톱박스 등인 경우 사용되는 카메라는 외부 카메라입니다. 현재 TRTCSDK는 외부 카메라 인식을 지 원합니다. 따라서 카메라 커넥터와 장치가 잘 접촉되어 있는지 확인해야 합니다.

## **TRTC**에는 어떤 기술적 통계 지표가 있습니까**?**

주의:

이 시나리오는 iOS/Mac, Android 및 Windows 플랫폼에 적용할 수 있습니다.

SDK는 2초마다 기술 지표를 반환하는 onStatistics(TRTCStatistics statics) 콜백 메소드를 제공하며, appCpu(App의 CPU 사용량), systemCpu(현재 시스템의 CPU 사용량), rtt(딜레이), upLoss(업스트림 패킷 손실률), downLoss(다운스 트림 패킷 손실률) 및 로컬 및 원격 참석자의 멀티미디어 통계 정보가 포함됩니다. 매개변수에 대한 유형 설명은 [TRTCStatistics](https://liteav.sdk.qcloud.com/doc/api/zh-cn/group__TRTCStatisic__ios.html#interfaceTRTCStatistics)를 참고하십시오.

## <span id="page-54-0"></span>기타 질문

최종 업데이트 날짜::2022-09-27 15:24:08

## 라이브 스트리밍**,** 인터랙티브 라이브 스트리밍**, TRTC** 및 릴레이 라이브 스트리밍은 어떻게 다르고 서로 관 련이 있습니까**?**

라이브 방송(키워드: 1대 다수, RTMP/HLS/HTTP-FLV, CDN)

라이브 스트리밍은 푸시 엔드, 재생 엔드 및 클라우드 라이브 스트리밍 서비스로 구성됩니다. 스트림은 범용 프로 토콜 RTMP를 통해 푸시되고 CDN을 통해 배포되며 RTMP, HTTP-FLV 또는 HLS(H5용)를 포함한 프로토콜을 통 해 볼 수 있습니다.

- 인터랙티브 라이브 스트리밍(키워드: 마이크 연결, PK) 인터랙티브 라이브 스트리밍에서 시청자는 호스트와 공동 호스트를 할 수 있고 다른 방의 호스트는 서로 경쟁할 수 있습니다.
- **TRTC**(키워드: 다중 사용자 인터랙션, UDP 기반 독점 프로토콜, 저지연)

TRTC(Real-Time Communication)의 주요 기능은 오디오/비디오 상호작용 및 저지연 라이브 스트리밍입니다. UDP 기반 독점 프로토콜을 사용하며 대기 시간을 100ms만큼 낮게 유지할 수 있습니다. 일반적인 응용 프로그램 에는 QQ 통화, VooV Meeting 및 온라인 그룹 수업이 포함됩니다. TRTC는 iOS/Android/Windows를 포함한 주류 플랫폼을 위한 솔루션을 제공하고 WebRTC와의 통신을 허용하며 클라우드에서 스트림을 혼합하고 CDN으로 중 계하는 것을 지원합니다.

• 릴레이 라이브 방송(키워드: 클라우드 혼합 스트리밍, RTC 릴레이 공유, CDN) 중계된 라이브 스트리밍 기술은 지연 시간이 짧은 공동 호스트 룸에서 여러 스트림을 복제하고 배포 및 재생을 위 해 라이브 스트리밍 CDN으로 푸시하기 전에 클라우드에서 하나의 스트림으로 혼합합니다.

#### **2**대의 디바이스에서 동시에 **Demo**를 실행할 경우 서로의 화면이 보이지 않는 이유는 무엇입니까**?**

2대의 디바이스가 Demo를 실행할 경우 각자 다른 UserID를 사용해야 합니다. TRTC에서는 동일 UserID(SDKAppID 가 다를 경우 제외)를 2개의 디바이스에서 동시에 사용할 수 없습니다.

## **CDN**을 사용하여 라이브 방송 시청 시 방 안에 **1**명만 있을 경우 화면이 멈추고 흐릿해지는 이유는 무엇입니 까**?**

enterRoom 의 TRTCAppScene 매개변수를 **TRTCAppSceneLIVE**로 지정합니다.

VideoCall 모드는 영상 통화에 최적화되어 있어 방에 1명의 사용자만 있을 경우 화면이 사용자의 네트워크 트래픽을 절약하기 위해 낮은 비트 레이트와 프레임 레이트를 유지하기 때문에 화면이 멈추고 흐릿한 것처럼 느껴질 수 있습니 다.

#### 온라인 방에 입장할 수 없는 이유는 무엇입니까**?**

방 권한 제어를 활성화했기 때문입니다. 방 권한 제어 활성화 후 SDKAppID의 방은 TRTCParamEnc에서 privateMapKey를 설정해야 입장할 수 있습니다. 온라인 비즈니스를 운영하고 있으며 온라인 버전에 privateMapKey 관련 로직을 추가하지 않았을 경우 해당 기능을 활성화하지 마십시오. 자세한 내용은 방 [입장](https://www.tencentcloud.com/document/product/647/35157) 권한 보호를 참고하십 시오.

#### **TRTC** 로그는 어떻게 조회합니까**?**

TRTC의 로그는 기본적으로 압축 암호화하여 .xlog라는 접미사가 붙어 있습니다. 로그 암호화 여부는 setLogCompressEnabled를 통해 제어할 수 있으며, 생성된 파일명에 C(compressed)가 포함되어 있으면 암호화 압축 한 것이고, R(raw)이 포함되어 있으면 플레인 텍스트입니다.

- iOS 및 Mac: sandbox의 Documents/log
- Android:
	- 6.7 이하 버전: /sdcard/log/tencent/liteav .
	- 6.8-8.5 버전: /sdcard/Android/data/패키지명/files/log/tencent/liteav/ .
	- 8.5 이후 버전: /sdcard/Android/data/패키지명/files/log/liteav/
- Windows:
	- 8.8 이전 버전: %appdata%/tencent/liteav/log
	- 8.8 또는 8.8 이후 버전: %appdata%/liteav/log
- Web: 브라우저 콘솔을 열거나 vConsole을 사용하여 SDK 출력 정보를 기록합니다.

설명:

- .xlog 파일을 조회하려면 복호화 툴을 다운로드해야 합니다. python 2.7 환경에서 툴을 xlog 파일과 동일한 디렉터리에 넣고 python decode\_mars\_log\_file.py 를 사용하여 실행하면 됩니다.
- 로그 복호화 퉄 다우로드 주소는 dldir1.qq.com/hudongzhibo/log\_tool/decode\_mars\_log\_file.py 입니다.

#### **10006 error**가 발생합니다**.** 어떻게 처리해야 합니까**?**

"Join room failed result: 10006 error: service is suspended,if charge is overdue,renew it" 오류가 발생하는 경우 TRTC 애플리케이션의 서버 상태가 사용 가능한 상태인지 확인합니다.

**TRTC** 콘솔 > [애플리케이션](https://console.tencentcloud.com/trtc/app) 관리**\*\***에 로그인하여 생성한 애플리케이션을 선택한 후 **\*\***애플리케이션 정보를 클릭하 면 애플리케이션 정보 화면에서 서버 상태를 확인할 수 있습니다.

#### **TRTC Service Status**

**Status** Available

#### 방 입장 시 에러 코드**-100018**이 출력되는 이유는 무엇입니까**?**

UserSig 검사 실패 때문이며 다음과 같은 경우에 나타납니다.

- 매개변수 SDKAppID의 전송이 부정확한 경우. TRTC 콘솔에 로그인하여 \*\*[애플리케이션](https://console.tencentcloud.com/trtc/app) 관리\*\*를 선택해 해당 SDKAppID를 조회할 수 있습니다.
- ∙ 매개변수 UserID에 상응하는 인증 서명 UserSig의 전송이 부정확한 경우. TRTC 콘솔에 로그인하여 **개발 지원 >** \*\*[UserSig](https://console.tencentcloud.com/trtc/usersigtool) 생성&검사\*\*를 선택해 UserSig를 검사합니다.

#### 크로스 룸 마이크 연결**(**호스트 **PK)**은 어떻게 해야 합니까**?**

connectOtherRoom 인터페이스를 사용할 수 있습니다. 호스트는 connectOtherRoom()을 호출한 후 onConnectOtherRoom 콜백을 통해 크로스 룸 PK 결과를 획득할 수 있습니다. 호스트 1이 속한 방 안에 있는 모든 사 람은 onUserEnter 콜백을 통해 호스트 2가 방에 입장했다는 공지를 확인할 수 있습니다. 호스트 2가 속한 방의 모든 사람도 onUserEnter 콜백을 통해 호스트 1의 방 입장 공지를 확인합니다.

#### 방 나가기 인터페이스 **exitRoom()**을 반드시 호출해야 합니까**?**

방 입장 성공 여부에 상관없이 enterRoom은 exitRoom과 함께 사용되어야 합니다. exitRoom 호출 전 다시 enterRoom 함수를 호출하면 예상치 못한 오류가 발생할 수 있습니다.

#### 릴레이 녹화된 시나리오에서 생성된 녹화 파일의 포맷은 어떻게 됩니까**?**

[TRTC](https://console.tencentcloud.com/trtc) 콘솔에서 설정한 녹화 파일 포맷을 기준으로 합니다.

#### 멀티미디어 통화가 푸시 스트리밍에 성공했는지 어떻게 판단합니까**?**

onSendFirstLocalVideoFrame 콜백을 통해 enterRoom 및 startLocalPreview 성공 후 카메라 캡처를 시작하며, 캡처한 화면에 대한 코딩을 진행합니다. SDK에서는 클라우드에 첫 번째 프레임 비디오 데이터 발송 성공 후 해당 콜백 이벤 트를 제거합니다.

#### 음성 통화가 푸시 스트리밍에 성공했는지 어떻게 판단합니까**?**

onSendFirstLocalAudioFrame 콜백을 통해 enterRoom및 startLocalPreview 성공 후 마이크 캡처를 시작하며, 캡처한 음성에 대한 코딩을 진행합니다. SDK에서는 클라우드에 첫 번째 프레임 음성 데이터 발송 성공 후 해당 콜백 이벤트 를 제거합니다.

#### 모든 **UserID**를 조회할 수 있습니까**?**

모든 UserID 통계를 지원하지 않고 있습니다. 클라이언트에서 사용자 계정 등록 성공 후 사용자 정보는 SQL에 기록 되어 관리 및 조회할 수 있습니다.

#### 동일 **UserID**로 동시에 여러 개 방에 들어갈 수 있습니까**?**

TRTC에서는 2개의 동일한 userID로 동시에 방에 입장하면 서로 영향을 미칠 수 있으므로 이를 지원하지 않습니다.

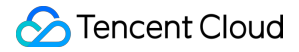

### **setAudioRoute**를 호출하여 음성 라우팅**(**헤드폰**/**스피커**)**을 설정했는데 적용되지 않는 이유는 무엇입니 까**?**

통화 음량 모드에서만 헤드폰/스피커를 전환할 수 있습니다. 즉, 2명 이상의 사용자가 마이크를 연결한 경우 호출해야 적용됩니다.

## **TRTC**는 **Tencent Cloud** 콘솔에서만 자동 녹화를 활성화할 수 있습니까**?** 수동 녹화 활성화는 어떻게 합 니까**?**

TRTC는 수동 녹화를 지원합니다. 구체적인 작업 방법은 다음과 같습니다.

- 1. [애플리케이션](https://console.tencentcloud.com/trtc/app) 관리 > 기능 설정에서 자동 릴레이 푸시 스트리밍을 활성화하고 클라우드 녹화 실행을 비활성화합 니다.
- 2. 사용자는 방에 입장한 후 스트리밍 ID에 따라 규칙을 생성하고 userid에 상응하는 streamid를 산출합니다.
- 3. CSS의 [CreateRecordTask](https://www.tencentcloud.com/document/product/267/37309)를 사용하여 streamid에 대한 녹화 작업을 실행합니다.
- DomainName은 [bizid].livepush.myqcloud.com 입니다.
- AppName은 trtc\_[sdkappid] 입니다.
- StreamName은 streamid 입니다.

4. 녹화 작업 완료 후 CSS는 파일을 VOD에 입력하며 녹화 콜백 [이벤트](https://www.tencentcloud.com/document/product/267/38080) 알림을 통과합니다.

### **TRTC**에서 생성된 **UserSig**가 정확한지 어떻게 검사합니까**?** 방 입장 시 **-3319, -3320** 오류가 보고되었는 데 어떻게 해결합니까**?**

TRTC 콘솔에 로그인하여 \*\*개발 지원[>UserSig](https://console.tencentcloud.com/trtc/usersigtool) 생성&검사\*\*를 선택해 UserSig를 검사합니다.

#### **TRTC**에서 통화 시간과 사용량은 어떻게 확인합니까**?**

TRTC 콘솔의 [사용량](https://console.tencentcloud.com/trtc/statistics) 통계 페이지에서 확인할 수 있습니다.

#### **TRTC**에서 어떻게 사용자 리스트를 점검하여 라이브 룸 시청자 수에 대한 통계를 진행합니까**?**

개발자 프로젝트에 통합 Instant [Messaging](https://www.tencentcloud.com/document/product/1047)이 있을 경우 IM 그룹 인원수 통계 인터페이스를 통해 통계를 낼 수 있습니 다. 그러나 이 방법은 정확도가 떨어지므로 접속자 수에 대한 개발자의 요구 사항이 높지 않을 경우 사용하는 것이 좋 습니다.

개발자가 접속자 수에 대한 정확한 통계를 원할 경우 자체적으로 통계 로직을 실행하는 것을 권장합니다.

- 1. 시청자 수 증가(Client -> Server) 신규 시청자가 들어왔을 경우 방의 시청자 수가 +1 되어야 한다는 의미로 앱의 시 청자 측에서는 방 입장 시 Server에 누적 요청을 1회 발송합니다.
- 2. 시청자 수 감소(Client -> Server) 시청자가 방에서 나갔을 경우 방의 시청자 수가 -1 되어야 한다는 의미로 앱의 시 청자 측에서는 방에서 나갈 시 Server에 차감 요청을 1회 발송합니다.

## 방 입장 시 **-100013** 오류 코드가 보고되며**, ERR\_SERVER\_INFO\_SERVICE\_SUSPENDED**라는 오류 메시지가 뜨는데 이유가 무엇입니까**?**

해당 오류는 서비스를 이용할 수 없을 경우 나타납니다. 다음 내용을 확인해 보십시오.

- 패키지의 남은 분 수가 0보다 큽니까?
- Tencent Cloud 계정이 연체되었습니까?

#### **TRTC**에서 클라운드 녹화를 실행했으나 녹화 파일이 생성되지 않은 경우 어떻게 해결합니까**?**

- 1. [TRTC](https://console.tencentcloud.com/trtc) 콘솔에서 자동 릴레이 푸시 스트리밍과 클라우드 녹화 실행을 활성화합니다.
- 2. TRTC 방에서 사용자 멀티미디어 데이터가 정상적으로 업스트림되어야 녹화가 시작됩니다.
- 3. 릴레이 CDN 풀 스트리밍이 정상이어야 녹화 파일이 생성됩니다.
- 4. 시작할 때 오디오만 있다가 도중에 비디오로 전환되었을 경우 녹화 템플릿이 달라 비디오 시간대의 녹화 파일만이 생성되었거나 오디오 시간대의 녹화 파일만 생성되었을 수 있습니다.

#### 게스트 초대 연결 시 게스트에게 방 번호는 어떻게 알립니까**?**

사용자 정의 메시지를 통해 게스트에게 방 번호를 공지하고, 메시지를 리졸브하여 roomid를 획득합니다. 자세한 내용 은 Creating a custom [message](https://www.tencentcloud.com/document/product/1047/34322), [TIMMsgSendNewMsg](https://www.tencentcloud.com/document/product/1047/34391)를 참고하십시오.

#### **2**인 이상 방에 입장한 후 녹음을 시작할 수 있습니까**?**

가능합니다. 혼합 스트리밍 녹음 후의 오디오 데이터를 획득하고자 할 경우 혼합 [스트림](https://www.tencentcloud.com/document/product/647/34618) 실행 후 출력 스트리밍 ID를 만들어 라이브 방송 인터페이스 [CreateRecordTask](https://www.tencentcloud.com/document/product/267/37309)를 호출할 수 있습니다.

#### **Windows**에서 공유된 애플리케이션의 재생 오디오를 어떻게 수집합니까**?**

[startSystemAudioLoopback](https://liteav.sdk.qcloud.com/doc/api/zh-cn/group__TRTCCloud__cplusplus.html#a157639a4fa3cc73ffc1982bbd8a8985e) 인터페이스를 호출하여 시스템 오디오 수집을 활성화할 수 있습니다.

#### **Windows** 회의 모드에서 호스트가 시청자에게 멀티미디어 연결 기능을 시작하려면 어떻게 해야 합니까**?**

다른 클라우드 서비스와 연결이 필요한 경우 Instant [Messaging](https://www.tencentcloud.com/document/product/1047/33996)에서 연결을 요청해야 합니다.

호출의 대략적인 로직은 다음과 같습니다. A가 B에게 사용자 정의 메시지 X를 발송하고 호출 페이지 알람을 설정하 면 X 출력 효과를 자체적으로 처리하고 B는 X를 받은 후 호출된 페이지를 호출합니다. B가 [enterRoom](https://liteav.sdk.qcloud.com/doc/api/zh-cn/group__TRTCCloud__cplusplus.html#a0fab3ea6c23c6267112bd1c0b64aa50b)을 클릭하여 방 에 입장하고 사용자 정의 정보 X1을 A에게 발송하면 A가 X1(출력 여부 자체 결정)을 수신하고 동시에 enterRoom을 호출하여 방으로 들어가고 IM으로 사용자 정의 정보를 발송합니다.

#### 시청자가 어떻게 방 안에 있는 연결 화면을 볼 수 있습니까**?**

시청자가 라이브 방송 모드를 사용하는 경우, 방 안으로 들어가 TRTCCloudDelegate의 onUserVideoAvailable 콜백을 통해 호스트의 userid(마이크 연결한 사람도 [enterRoom](https://liteav.sdk.qcloud.com/doc/api/zh-cn/group__TRTCCloud__cplusplus.html#a0fab3ea6c23c6267112bd1c0b64aa50b)으로 방에 들어갈 수 있으며, 시청자에게는 해당 사용자가 호 스트가 됨)를 알 수 있습니다. 그리고 시청자는 [startRemoteView](https://liteav.sdk.qcloud.com/doc/api/zh-cn/group__TRTCCloud__cplusplus.html#a5c5ea936418b106c2e801db57938dde9)를 호출해 호스트의 비디오 화면을 볼 수 있습니다. 자세한 작업 방법은 라이브 방송 모드 실행[\(Windows\)](https://www.tencentcloud.com/document/product/647/35109)을 참고하십시오.

### **TRTC**에 **Linux SDK**가 있습니까**?**

Linux SDK는 현재 지원하지 않습니다. 서비스 관련 문의사항은 colleenyu@tencent.com으로 연락주시기 바랍니다.

### **TRTC**는 영상 통화 또는 인터랙션 라이브 스트리밍 중 화면 공유를 지원합니까**?**

지원합니다. 영상 통화 또는 인터랙티브 라이브 스트리밍 중에 카메라에서 캡처한 비디오가 기본 스트림으로 게시됩 니다. 화면을 하위 스트림으로 게시할 수도 있습니다. 공유 화면에는 영상 통화 또는 인터랙티브 라이브 스트리밍 창 이 포함됩니다.